# **PTT Pro for Android** Version 3.3.10314

# Workcloud Communication

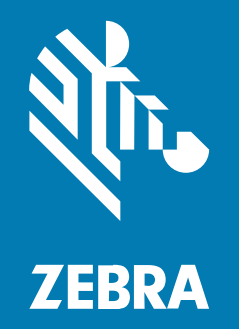

# **Programmer Guide**

#### 2025/03/13

ZEBRA and the stylized Zebra head are trademarks of Zebra Technologies Corporation, registered in many jurisdictions worldwide. All other trademarks are the property of their respective owners. ©2025 Zebra Technologies Corporation and/or its affiliates. All rights reserved.

Information in this document is subject to change without notice. The software described in this document is furnished under a license agreement or nondisclosure agreement. The software may be used or copied only in accordance with the terms of those agreements.

For further information regarding legal and proprietary statements, please go to:

SOFTWARE: [zebra.com/informationpolicy.](http://zebra.com/informationpolicy) COPYRIGHTS: [zebra.com/copyright.](http://www.zebra.com/copyright) PATENTS: [ip.zebra.com.](http://ip.zebra.com/) WARRANTY: [zebra.com/warranty.](http://www.zebra.com/warranty) END USER LICENSE AGREEMENT: [zebra.com/eula.](http://www.zebra.com/eula)

### **Terms of Use**

#### **Proprietary Statement**

This manual contains proprietary information of Zebra Technologies Corporation and its subsidiaries ("Zebra Technologies"). It is intended solely for the information and use of parties operating and maintaining the equipment described herein. Such proprietary information may not be used, reproduced, or disclosed to any other parties for any other purpose without the express, written permission of Zebra Technologies.

#### **Product Improvements**

Continuous improvement of products is a policy of Zebra Technologies. All specifications and designs are subject to change without notice.

#### **Liability Disclaimer**

Zebra Technologies takes steps to ensure that its published Engineering specifications and manuals are correct; however, errors do occur. Zebra Technologies reserves the right to correct any such errors and disclaims liability resulting therefrom.

#### **Limitation of Liability**

In no event shall Zebra Technologies or anyone else involved in the creation, production, or delivery of the accompanying product (including hardware and software) be liable for any damages whatsoever (including, without limitation, consequential damages including loss of business profits, business interruption, or loss of business information) arising out of the use of, the results of use of, or inability to use such product, even if Zebra Technologies has been advised of the possibility of such damages. Some jurisdictions do not allow the exclusion or limitation of incidental or consequential damages, so the above limitation or exclusion may not apply to you.

# **Contents**

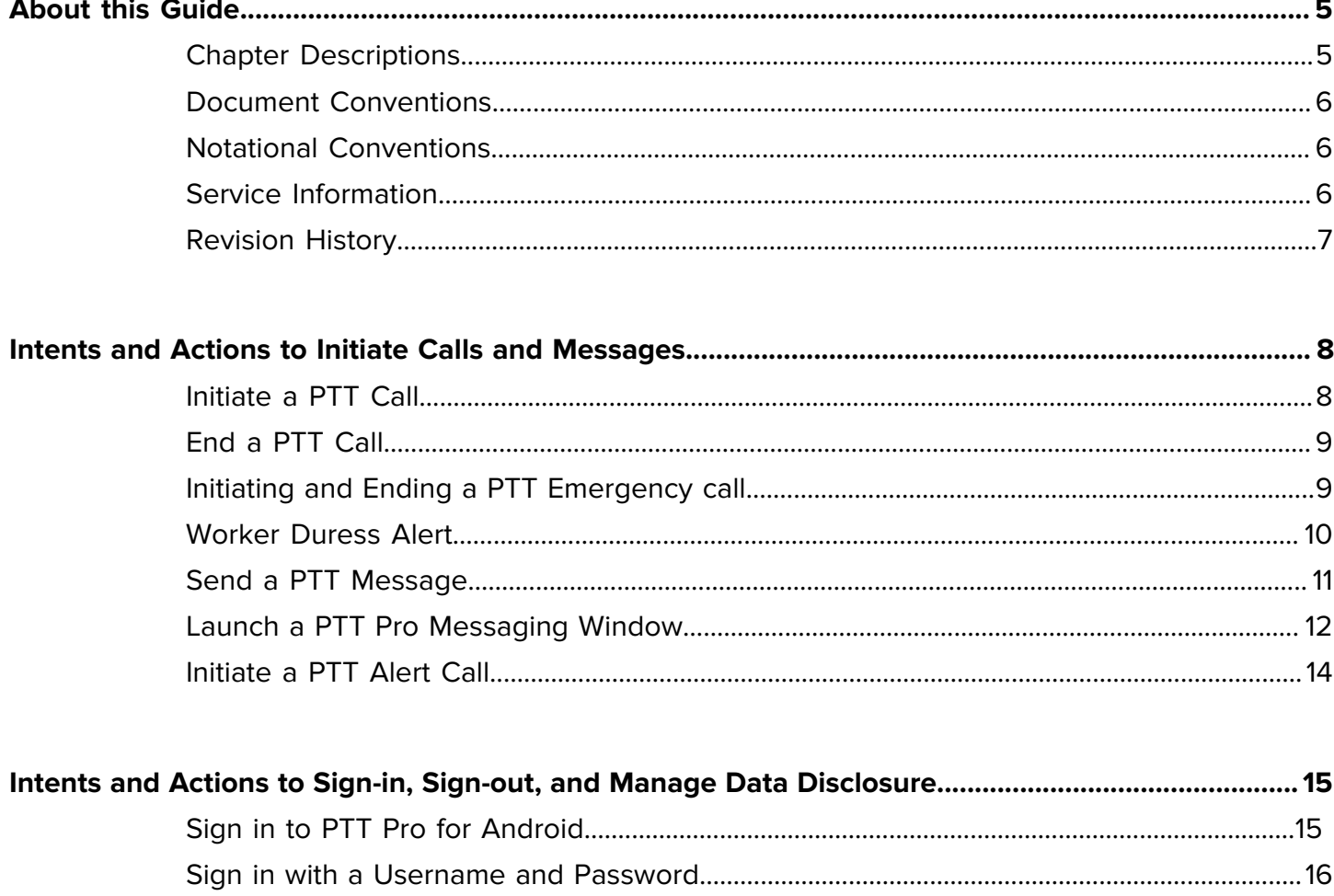

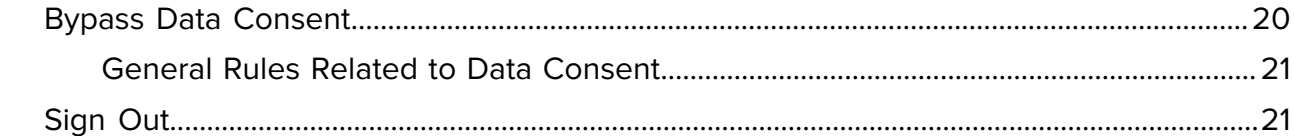

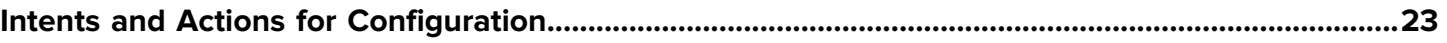

# Contents

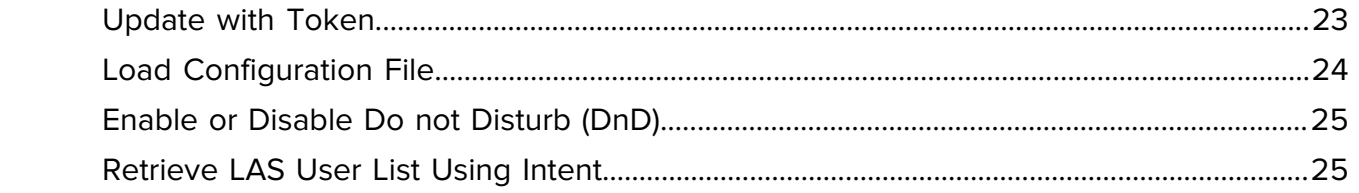

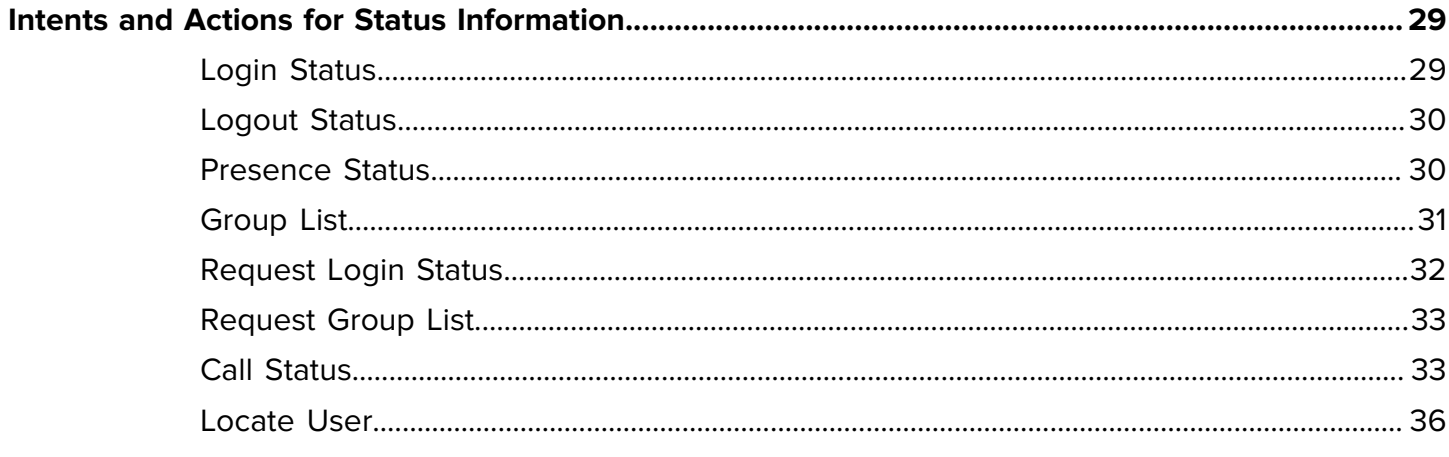

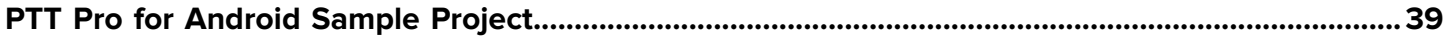

# **About this Guide**

<span id="page-4-0"></span>This guide provides application programming interface (API) information for writing applications that use PTT Pro for Android. The guide assumes that the reader is familiar with PTT Pro for Android as well as Android intents.

The API consists of a series of intents that can be invoked through the following methods:

#### **StageNow**

An Android intent can be generated using StageNow as described at [techdocs.zebra.com/mx/](https://techdocs.zebra.com/mx/intent/) [intent/](https://techdocs.zebra.com/mx/intent/). The intent can be sent immediately, scheduled, or triggered off by pressing a button or sensor.

#### **MDM**

An Android intent can be generated from many MDMs. Examples include:

#### **Soti Mobicontrol**

[soti.net/mc/help/v14.4/en/scriptcmds/reference/sendintent.html](https://www.soti.net/mc/help/v14.4/en/scriptcmds/reference/sendintent.html)

#### **Airwatch/Workspace ONE**

[techzone.vmware.com/resource/workspace-one](https://techzone.vmware.com/resource/workspace-one)

#### **Android application**

An Android application can generate an intent to another application on the device. For more information, refer to [developer.android.com/guide/components/intents-filters](https://developer.android.com/guide/components/intents-filters) .

When PTT Pro for Android receives the intent, it takes the action indicated by the intent. The available intents are detailed in the following sections and include initiating PTT Pro calls, sending messages, signing in/out of the application, and configuring the client.

### <span id="page-4-1"></span>**Chapter Descriptions**

The chapters in this guide include:

- [About this Guide](#page-4-0) provides an explanation about the document conventions and related documentation.
- [Intents and Actions to Trigger Calls and Messages](#page-7-0) provides information about starting calls, ending calls, and sending messages.
- [Intents and Actions to Sign in, Sign-out, and Manage Data Disclosure](#page-14-0) provides information about signin, sign-out, and manage the PTT Pro for Android application.
- [Intents and Actions for Configuration](#page-22-0) provides information about configuring the PTT Pro for Android application.
- [Intents and Actions for Status Information](#page-28-0) provides information about determining the status of PTT Pro for Android.

• [PTT Pro Sample Project](#page-38-0) provides information about initiating sample PTT Pro calls and sending PTT Pro messages.

# <span id="page-5-0"></span>**Document Conventions**

Intents for PTT Pro for Android may include extras to pass data. Intents may also include a URI with query parameters.

**Extras**

An intent may have extras, a standard part of Android intents. These are indicated in the following tables by Extra 0, Extra 1, etc., followed by the type, name, and acceptable values.

#### **URI Parameters**

Several intents include a URI that may include query parameters. These are indicated in the following tables by URI parameter 0, URI parameter 1, etc., followed by the name and acceptable values

# <span id="page-5-1"></span>**Notational Conventions**

The following notational conventions make the content of this document easy to navigate.

- **Bold** text is used to highlight the following:
	- Dialog box, window, and screen names
	- Dropdown list and list box names
	- Checkbox and radio button names
	- Icons on a screen
	- Key names on a keypad
	- Button names on a screen
- Bullets (•) indicate:
	- Action items
	- List of alternatives
	- Lists of required steps that are not necessarily sequential
- Sequential lists (for example, those that describe step-by-step procedures) appear as numbered lists.

# <span id="page-5-2"></span>**Service Information**

If you have a problem with your equipment, contact Zebra Global Customer Support for your region. Contact information is available at: **[zebra.com/support.](https://www.zebra.com/support)** 

When contacting support, please have the following information available:

- Serial number of the unit
- Model number or product name
- Software/firmware type and version number

Zebra responds to calls by email, telephone, or fax within the time limits set forth in support agreements.

If your problem cannot be solved by Zebra Customer Support, you may need to return your equipment for servicing and will be given specific directions. Zebra is not responsible for any damages incurred during

shipment if the approved shipping container is not used. Shipping the units improperly can possibly void the warranty.

If you purchased your Zebra business product from a Zebra business partner, contact that business partner for support.

# <span id="page-6-0"></span>**Revision History**

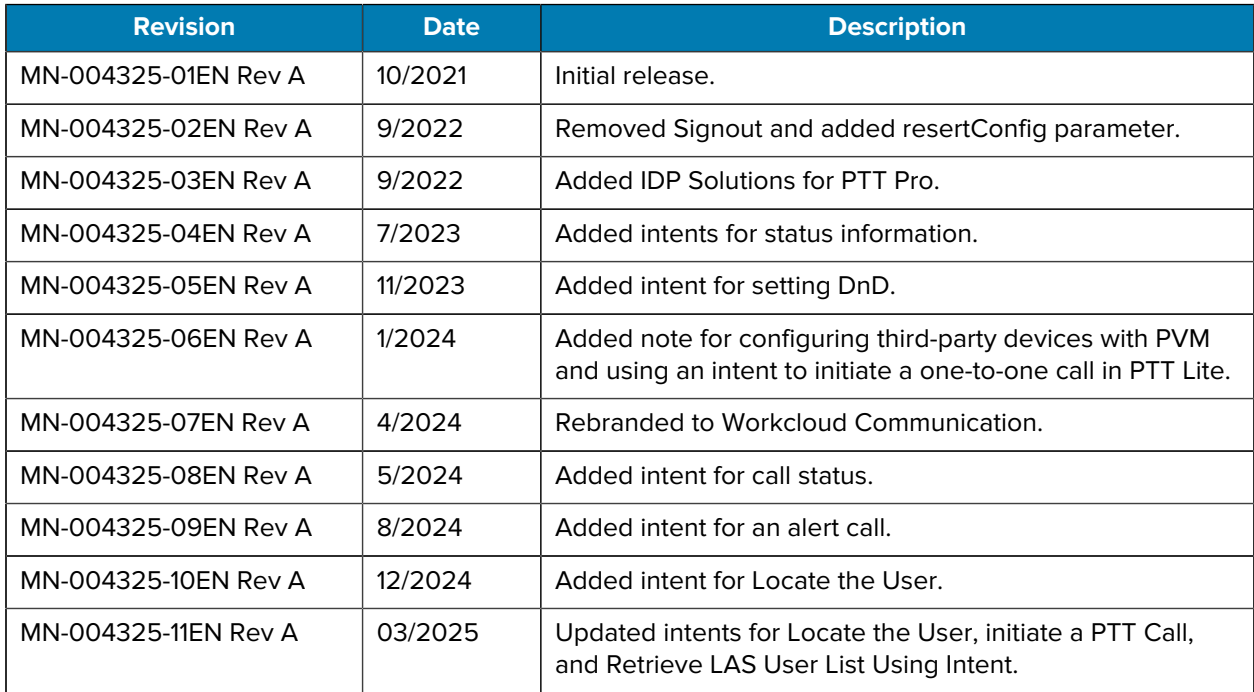

# **Intents and Actions to Initiate Calls and Messages**

You can use intents to initiate and end PTT calls, sending duress alerts, and sending messages.

# <span id="page-7-1"></span><span id="page-7-0"></span>**Initiate a PTT Call**

Use this intent to initiate a PTT call to a group or to one or more users. When multiple users are included, an ad hoc group call is initiated. You can also use this intent to initiate a one-to-one call in PTT Pro.

#### **Prerequisites**

- When initiating a call to a group, the group must be defined in the PTT Pro server and the user who initiates the PTT call (i.e., the target of the intent) must be a member of the group.
- When initiating a call to one or more users, the usernames(s) must be defined in the PTT Pro server.
- The minimum required PTT Pro Android version is 3.3.10134.

#### **Intent Definition**

User or group information with the intent is not mandatory, in such case one of the following-mentioned actions take place and supports from PTT Pro Android version is 3.3.10311 and later.

- Initiate a PTT Pro call to the selected user or group displayed in the PTT Pro UI if no specific user or group is mentioned in the PTT Pro Call intent.
- Initiate a call to the Default Callee when the device is in the background, the Default Callee is configured, and no specific user or group is designated in the PTT Pro Call intent.

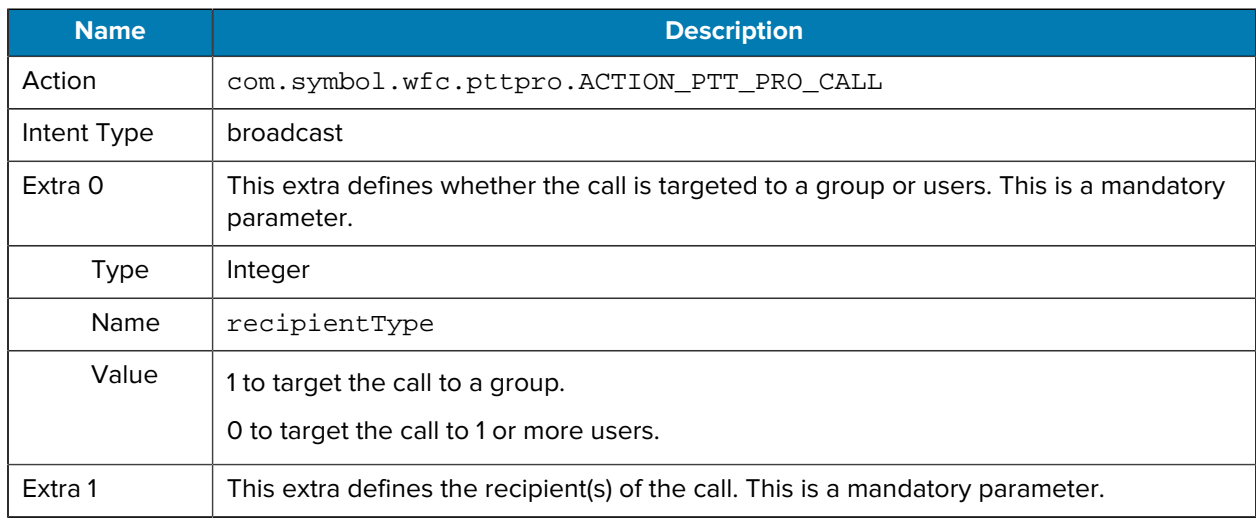

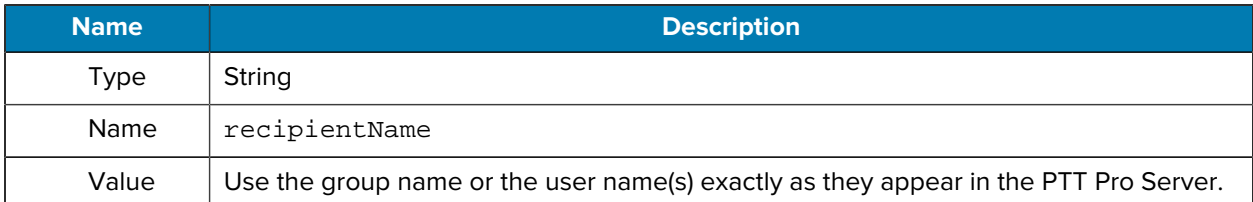

#### **ADB Examples**

Call a group:

adb shell am broadcast -a com.symbol.wfc.pttpro.ACTION\_PTT\_PRO\_CALL --ei recipientType 1 --es recipientName 'staff\_admin'

Call a user:

```
adb shell am broadcast -a com.symbol.wfc.pttpro.ACTION_PTT_PRO_CALL --ei
 recipientType 0 --es recipientName 'george.shaw'
```
Call multiple users:

```
adb shell am broadcast -a com.symbol.wfc.pttpro.ACTION PTT PRO CALL --ei
 recipientType 0 --es recipientName 'george.shaw,ira.gershwin,cole.porter'
```
# <span id="page-8-0"></span>**End a PTT Call**

This intent is used to end a PTT call.

#### **Prerequisites**

• The minimum required PTT Pro for Android version is 3.3.10141.

#### **Intent Definition**

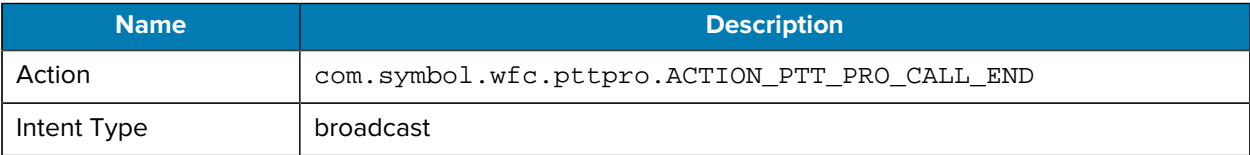

#### **ADB Examples**

adb shell am broadcast -a com.symbol.wfc.pttpro.ACTION\_PTT\_PRO\_CALL\_END

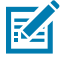

**NOTE:** This intent ends whatever call is currently in progress in the PTT Pro for Android.

# <span id="page-8-1"></span>**Initiating and Ending a PTT Emergency call**

This intent is used to initiate a PTT emergency call or to end an emergency call which is in progress. No extra parameters are supported with this intent. To initiate an emergency call, the emergency recipient

must be specified in the Workcloud Communication PTT Pro Management Portal by editing the user, selecting the Client Settings, and specifying the Emergency Group.

If this is intent is sent during an ongoing emergency call, it ends the emergency call.

#### **Prerequisites**

- When initiating an emergency call, the Client Settings for the initiating user must be set to the desired Emergency Group.
- The group must be defined in the Workcloud Communication PTT Pro Management Portal and the initiating PTT Pro user (i.e., the target of the intent) must be a member of the group.
- The minimum required PTT Pro Android version is 3.3.10150

#### **Intent Definition**

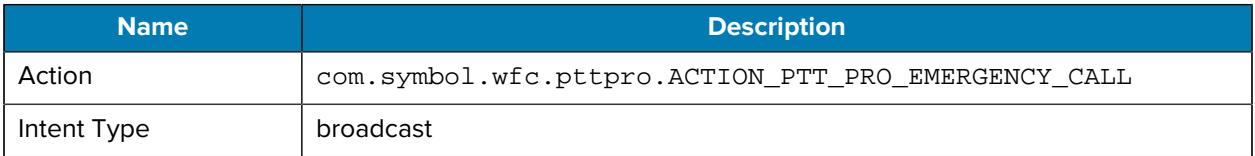

#### **ADB Example**

adb shell am broadcast -a com.symbol.wfc.pttpro.ACTION\_PTT\_PRO\_EMERGENCY\_CALL

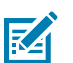

#### **NOTE:**

- The emergency call is started or ended immediately upon receipt of the intent by PTT Pro for Android.
- If a PTT call is active when this intent is sent, PTT Pro for Android ends the active PTT call before initiating the emergency call.
- When ending the emergency call through this intent, the emergency call is ended, but the PTT call is not. The user needs to manually to end the PTT call to exit from the current PTT call session.

## <span id="page-9-0"></span>**Worker Duress Alert**

This intent is used to initiate a Worker Duress Alert, which sends an alert to the members of a PTT Pro group. The alert recipients can respond with a PTT call to the initiator to validate duress and obtain additional information.

PTT Pro for Android must be configured appropriately to enable the Worker Duress feature. The Workcloud Communication PTT Pro for Android User Guide at [zebra.com/us/en/support-downloads/](https://www.zebra.com/us/en/support-downloads/software/productivity-apps/push-to-talk-pro.html) [software/productivity-apps/push-to-talk-pro.html](https://www.zebra.com/us/en/support-downloads/software/productivity-apps/push-to-talk-pro.html) includes the configuration details for the PTT Pro client, the configuration of a button to send this intent, and the operation of the feature in the PTT Pro client.

#### **Prerequisites**

- The PTT Pro client must be configured as described in the PTT Pro User Guide. The intents for configuration in this guide can be used to communicate the configuration related information to the PTT Pro client.
- The recipient group which is configured in the PTT Pro client must be defined in the PTT Pro server.
- Once Worker Duress is enabled through configuration, the user is asked to allow access to the Android Do Not Disturb feature on Android 10 and later. The user must select **Allow**.
- The minimum required PTT Pro Android version is 3.3.10150.

#### **Intent Definition**

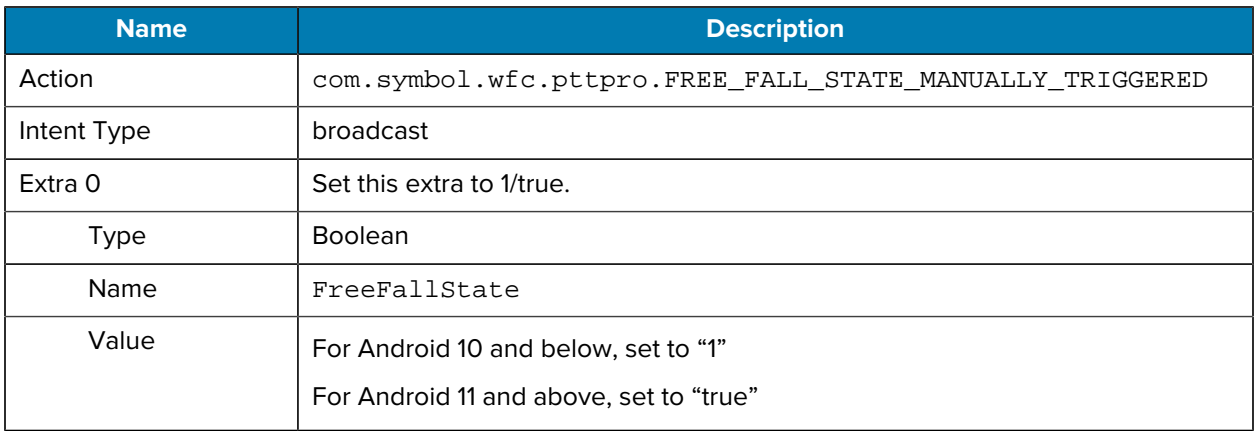

# <span id="page-10-0"></span>**Send a PTT Message**

This intent is used to send a PTT message to a group or to one or more users.

#### **Prerequisites**

- When initiating a message to a group, the group must be defined in the PTT Pro Server, and the initiating PTT Pro user (i.e., the target of the intent) must be a member of the group.
- When initiating a call to one or more users, the usernames(s) must be defined in the PTT Pro Server.
- The minimum required PTT Pro for Android version is 3.3.10134.

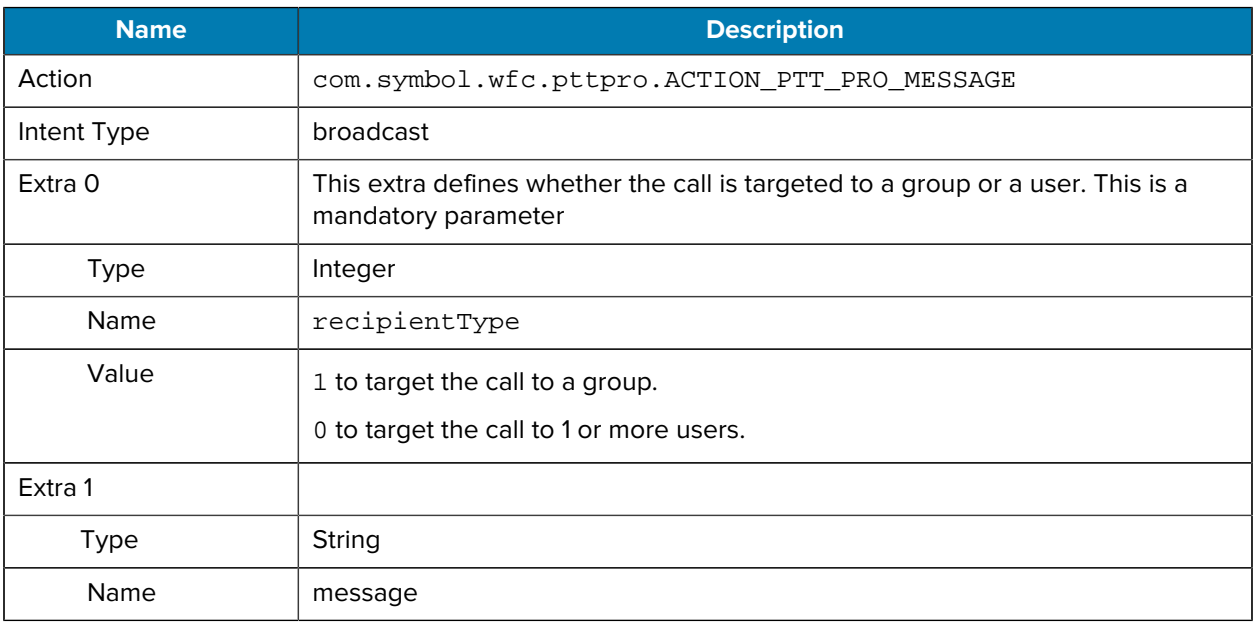

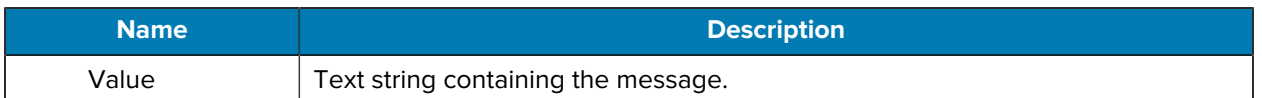

#### **ADB Examples**

Sending to a group:

```
adb shell am broadcast -a com.symbol.wfc.pttpro.ACTION_PTT_PRO_MESSAGE --ei
 recipientType 1 --es recipientName staff_admin' --es message 'Team meeting
 at 4pm'
```
Sending to a user:

```
adb shell am broadcast -a com.symbol.wfc.pttpro.ACTION_PTT_PRO_MESSAGE --
ei recipientType 0 --es recipientName 'george.shaw' --es message 'Review
  tomorrow is cancelled'
```
Sending to multiple users:

```
adb shell am broadcast -a com.symbol.wfc.pttpro.ACTION_PTT_PRO_MESSAGE --ei
recipientType 0 --es recipientName 'george.shaw, ira.gershwin, cole.porter'
es message 'Review tomorrow is cancelled'
```
# <span id="page-11-0"></span>**Launch a PTT Pro Messaging Window**

This intent is used to pop-up the PTT Pro for Android messaging dialog. The intent can optionally include a group or one or more users. If a group or users are not included, the dialog opens with no recipients, and the user must specify them.

#### **Prerequisites**

- When initiating a message to a group, the group must be defined in the PTT Pro Server, and the initiating PTT Pro user (i.e., the target of the intent) must be a member of the group.
- When initiating a call to one or more users, the usernames(s) must be defined in the PTT Pro Server.
- The minimum required PTT Pro for Android version is 3.2.10066.

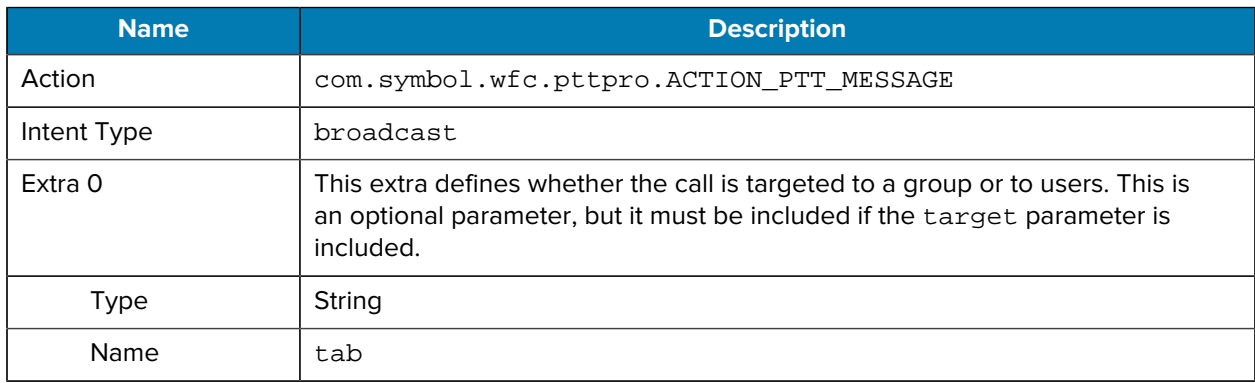

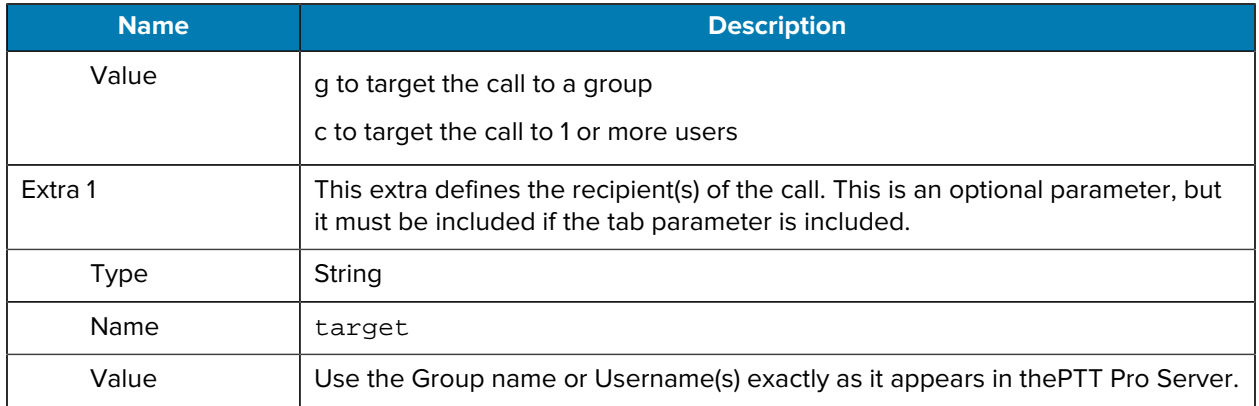

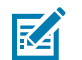

**NOTE:** The following points are provided as notes on the target:

- **1.** When sending to a group, only one group can be specified.
- **2.** When sending to users, single or multiple users can be included. When including multiple user names, separate them with a comma.
- **3.** Recipient names (user or group) are case-sensitive.
- **4.** Two types of groups can be created by a PTT Pro user. When sending messages or initiating calls to these types of groups, the group name must be specified in the intent as a fully qualified group name. The two group types and the required formatting are defined below:
	- **Personal Groups**: Created by a user and only visible from the creator's Group List. Only the creator can initiate a call to a Personal Group. The fully qualified group name is specified as "<**group-name**>%<**creator-user-name**>", where **creator-user-name** is the PTT Pro user name of the creator.
	- **Member Groups**: Visible in all member's Group Lists. Any member of the group can initiate a call to the group. The fully qualified group name is specified as "<**groupname**>@<**creator-user-name**>", where **creator-user-name** is the PTT Pro user name of the creator.

#### **ADB Examples**

Sending to a group:

```
adb shell am broadcast -a com.symbol.wfc.pttpro.ACTION_PTT_MESSAGE --es "tab"
  "g" --es "target" "Hardware"
```
Sending to a user:

```
adb shell am broadcast -a com.symbol.wfc.pttpro.ACTION_PTT_MESSAGE –es "tab"
  "c" --es "target" "george.shaw"
```
Sending to multiple users:

```
adb shell am broadcast -a com.symbol.wfc.pttpro.ACTION_PTT_MESSAGE --ei "tab"
  "c" --es " target" "george.shaw,ira.gershwin,cole.porter"
```
Sending without specifying recipients:

adb shell am broadcast -a com.symbol.wfc.pttpro.ACTION\_PTT\_MESSAGE

# <span id="page-13-0"></span>**Initiate a PTT Alert Call**

Use this intent to trigger an alert call to an intended recipient.

#### **Prerequisites**

- The usernames must be defined in the PTT Pro server.
- The minimum required PTT Pro Android version is 3.3.10280.

#### **Intent Definition**

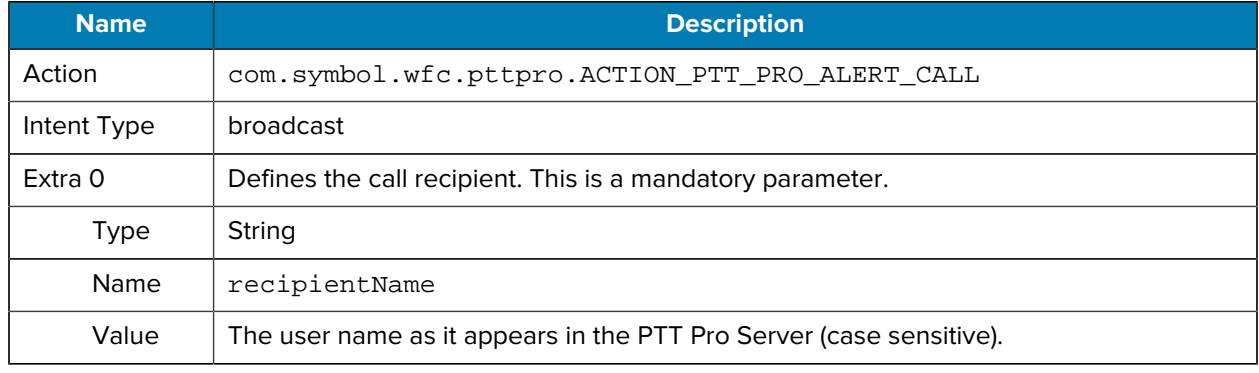

#### **ADB Examples**

To trigger Alert Call

```
adb shell am broadcast -a com.symbol.wfc.pttpro.ACTION_PTT_PRO_ALERT_CALL --
es recipientName 'john'
```
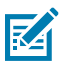

#### **NOTE:**

The call is not initiated if the intent has no recipientName and the following holds true:

- The app is not in the foreground
- The contacts tab is not selected
- The default call is not configured

# **Intents and Actions to Signin, Sign-out, and Manage Data Disclosure**

You can use intents to sign in, sign out, and manage data disclosure for PTT Pro for Android.

# <span id="page-14-1"></span><span id="page-14-0"></span> **Sign in to PTT Pro for Android**

This intent is used to sign in to PTT Pro for Android. There are three different use cases for sign-in.

#### **Sign in with ESN**

The user is in a shared device environment, where devices are shared among different users. In a shared environment, the Electronic Serial Number (ESN) is automatically used as the activation code when the device is signed in to the PTT Pro Server.

#### **Sign in with the Activation Code**

If a user is not in a shared device environment, a user always uses the same device. In this case, each user is assigned a unique activation code. After the device is signed in with an activation code, the user and device are statically associated, unless reset at the portal.

#### **Sign in with Username and Password**

This intent is used to sign in to a user with a user name and password.

#### **Prerequisites**

- For a shared device environment:
	- The device's ESN must be configured in the PTT Pro Server.
	- The user must be configured in the PTT Pro Server.
	- OAuth authorization information must be configured in the PTT Pro Server.
- For a non-shared device environment:
	- The user must be configured in the PTT Pro server.
- The minimum required PTT Pro Android version is 3.0.10036.

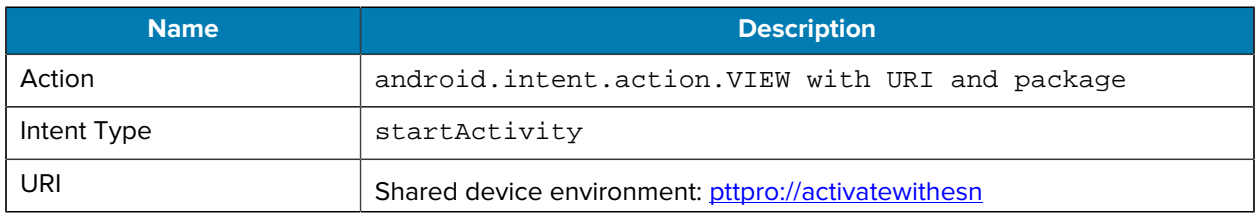

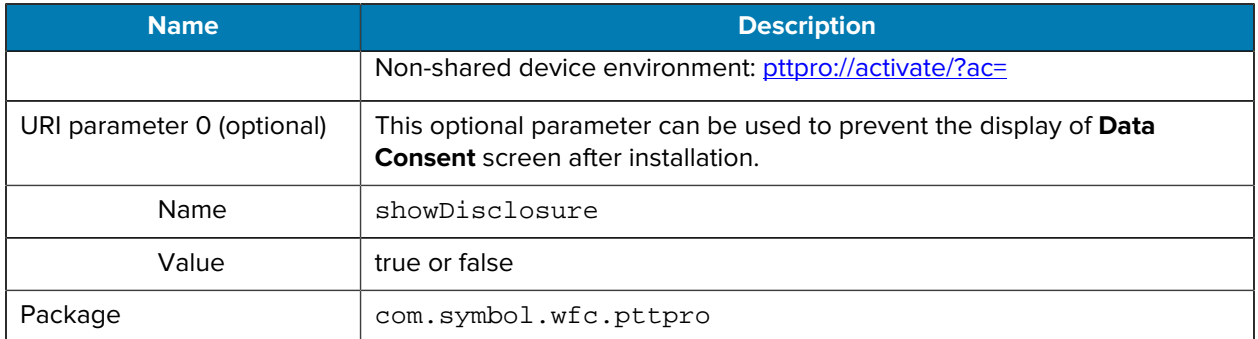

#### **ADB Examples**

Shared device environment:

```
adb shell am start -a android.intent.action.VIEW -d "pttpro://
activatewithesn/?showDisclosure=false" com.symbol.wfc.pttpro
```
Non-shared device environment:

```
adb shell am start -a android.intent.action.VIEW -d "pttpro://activate/?
ac=ABCDEFGHIJ\&showDisclosure=false" com.symbol.wfc.pttpro.
```
# <span id="page-15-0"></span>**Sign in with a Username and Password**

This intent is used to sign in a user to the PTT Pro for Android with a user name and password in a shared device environment.

There are two ways to sign in using this intent:

- Include user\_name and user\_pwd in the login\_info JSON parameter or specify them as separate extra strings. This method of logging in requires a previous configuration of the key fields (For example; key\_user\_name, key\_user\_pwd) with provisioning configuration.
- Include user\_name and user\_pwd in the login\_info JSON parameter.

#### **Prerequisites**

- The user must have signed out of the PTT Pro for Android.
- The minimum required PTT Pro for Android version is 3.3.10187.
- This intent is supported for Zebra devices using ESN OAuth login for a shared device environment.
	- The device's ESN must be configured in the PTT Pro Server.
	- The user must be configured in the PTT Pro Server.
	- OAuth authorization information must be configured in the PTT Pro Server.
- This intent is not applicable to PTT Pro for Android running in a Profile Manager environment.
- PTT Pro Data Consent page shall be approved or bypassed before issuing this intent. For more information, refer to the [Bypass Data Consent](#page-19-0).
- PTT Pro Client service must be already running.
- After signing out, it is recommended to wait 10 seconds or more before signing in again.

#### **Intent Definition**

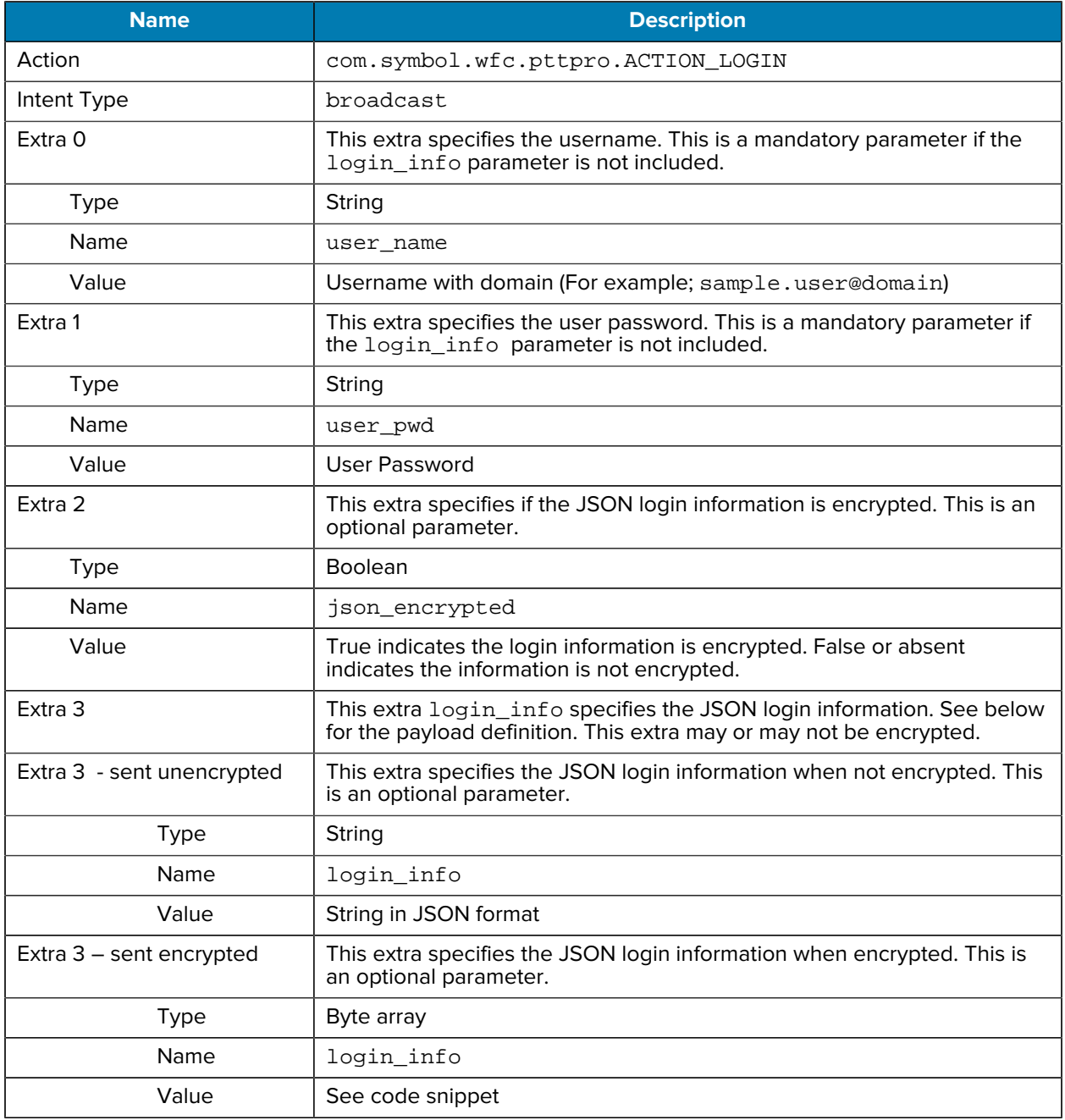

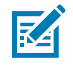

**NOTE:** Extra values can be provided in any order.

#### **ADB Examples**

Sending user\_name and user\_pwd as separate extras:

```
adb shell am broadcast -a com.zebra.dfs.ACTION_LOGIN --es user_name --es
 user_pwd --es <other login parameters>
```
Sending login\_info unencrypted:

```
adb shell am broadcast -a com.zebra.dfs.ACTION_LOGIN –es json_encrypted
  false--es login_info {user_name:sample.user@domain, user_pwd:<password>}
```
#### **login\_info payload**

The login\_info parameter contains JSON formatted data with the following fields:

```
{"user_name": "username", //mandatory
www.community.community.community//mandatory/<br>"user_pwd": "userpwd", //mandatory
"package": "<third_party_package_name>" //optional; 
}
```
#### **PTT Pro for Android Configurations**

The following optional parameters can be applied only once to the PTT Pro for Android. For more information about configuring the PTT Pro for Android, refer to the [Load Configuration File.](#page-23-0)

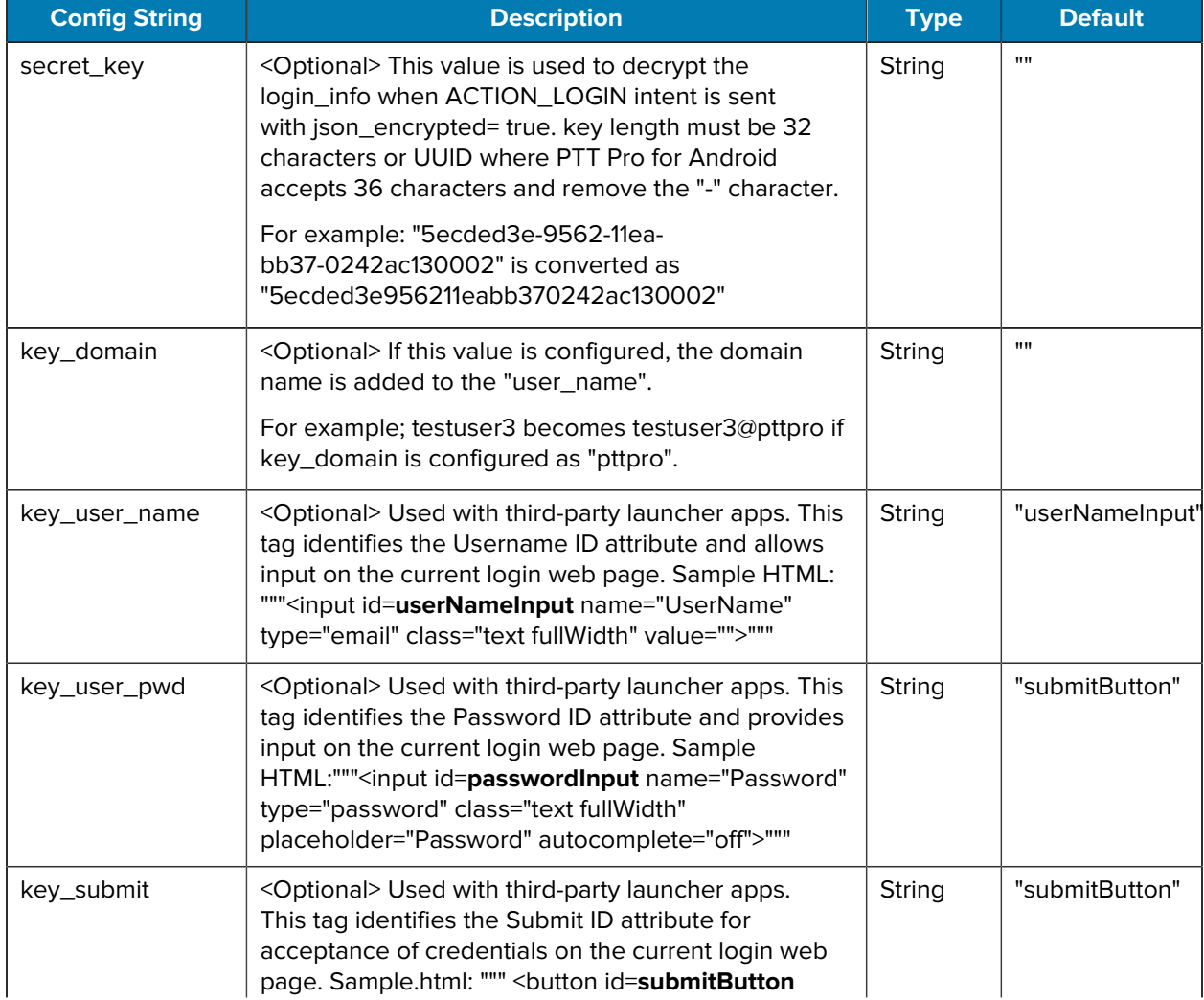

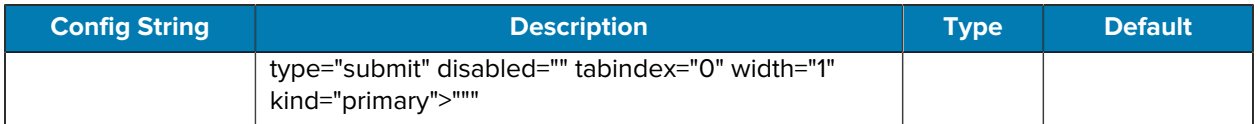

#### **ADB Examples**

There are two ways to log in to the PTT Pro for Android through intent using either ADB commands or an external application.

If "key\_domain" is not configured.:

```
adb shell am broadcast -a com.symbol.wfc.pttpro.ACTION_LOGIN --es user_name
  'testuser3@pttpro' --es user_pwd 'pwdFor2022!' com.symbol.wfc.pttpro
```
If "key\_domain" is configured with "pttpro":

```
adb shell am broadcast -a com.symbol.wfc.pttpro.ACTION_LOGIN --es user_name
  'testuser3' --es user_pwd 'pwdFor2022!' com.symbol.wfc.pttpro
```
Sending login\_info unencrypted:

If "key\_domain" is not configured.

```
adb shell am broadcast -a com.symbol.wfc.pttpro.ACTION_LOGIN --ez
  json_encrypted false --es login_info '{"user_name":"testuser3@pttpro",
  "user_pwd":"pwdFor2022!"}' com.symbol.wfc.pttpro
```
If "key\_domain" is configured with "pttpro"

```
adb shell am broadcast -a com.symbol.wfc.pttpro.ACTION_LOGIN --ez
  json_encrypted false --es login_info '{"user_name":"testuser3",
  "user_pwd":"pwdFor2022!"}' com.symbol.wfc.pttpro
```
#### **Encyrption/Decryption**

Encryption and decryption of the login\_info parameter is accomplished using the Google Tink Library at [//github.com/google/tink](https://github.com/google/tink). Following is a sample code to accomplish encryption and decryption.

Code Snippet:

```
String aad = "";
String secret_key = "5ecded3e-9562-11ea-bb37-0242ac130002"; //Example: UUID
// Encryption
JSONObject data = new JSONObject();
data.put("user_name", "testuser3@pttpro");
data.put("user_pwd", "pwdFor2022!");
data.put("package", "com.example.launcherapp");
```

```
AesGcmJce agjEncryption = new AesGcmJce(secret_key.getBytes());
  byte[] encrypted = agjEncryption.encrypt(data.toString().getBytes(),
 aad.getBytes());
//send encryped data
Intent intent = new Intent("com.symbol.wfc.pttpro.ACTION_LOGIN");
intent.putExtra("login_info", encrypted);
intent.putExtra("json_encrypted", true);
intent.setPackage("com.symbol.wfc.pttpro");
sendBroadcast(intent);
```
The secret\_key must be configured to encrypt/decrypt the login\_info. If the PTT Pro Client does not have the secret\_key or json\_encrypted=false, it does not decrypt the information.

A sample source code project showcasing some of the APIs and configuration methods described in this document is available on request.

# <span id="page-19-0"></span>**Bypass Data Consent**

This intent is used to bypass the data consent screen.

#### **Prerequisites**

- The user must be signed in.
- The minimum required PTT Pro for Android version is 3.3.10092.

#### **Intent Definition**

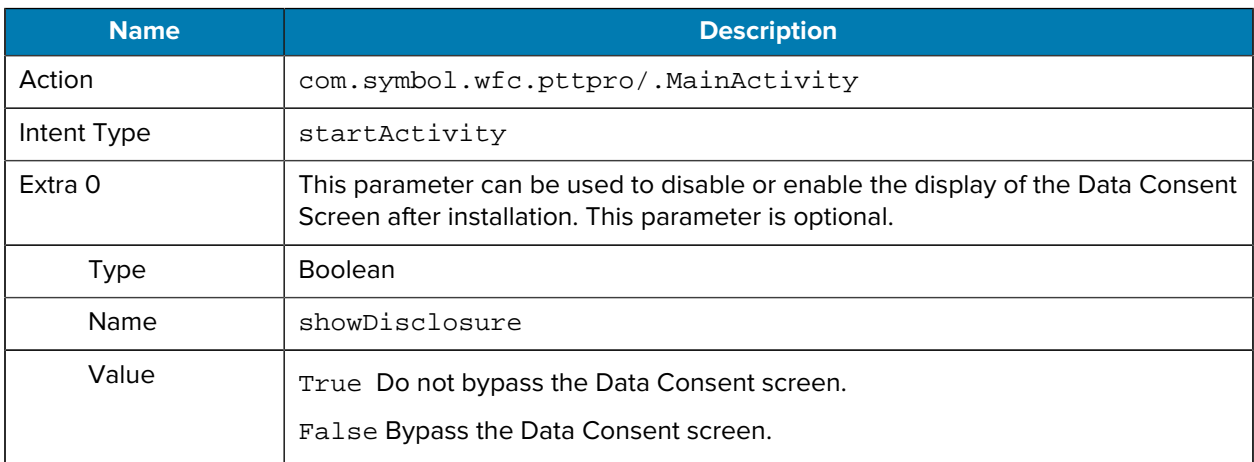

#### **ADB Example**

adb shell am start -n com.symbol.wfc.pttpro/.MainActivity --ez "showDisclosure" false

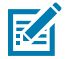

**NOTE:** For more information on Data Consent, see [General Rules Related to Data Consent](#page-20-0).

### <span id="page-20-0"></span>**General Rules Related to Data Consent**

The Data Consent screen appears when PTT Pro for Android is first activated. The app will not function unless the consent is accepted or the screen is bypassed.

- After the Data Consent Screen is seen and accepted, it is not seen again unless the client is uninstalled and re-installed or the user data is cleared.
- When PTT Pro for Android is used in combination with the Profile Client, the Data Consent screen does not appear. The screen will not be seen unless the client is uninstalled and re-installed or the user data is cleared.
- If the Data Consent Screen is bypassed by the intents in this document, it will not be seen unless the client is uninstalled and re-installed or the user data is cleared.
- The PTT Pro for Android cannot be configured before accepting the Data Consent Screen unless the Data Consent Screen is bypassed.

# <span id="page-20-1"></span>**Sign Out**

These intents are used to sign out the user. Two intents are available.

- The com.symbol.wfc.pttpro.ACTION\_SIGN\_OUT action signs out of the application. The user can sign in again as described in the Workcloud Communication PTT Pro Installation Guide. If an activation code was previously used to sign in, that same activation code is already populated in the activation code field.
- The com.symbol.wfc.pttpro.RESET\_DEVICE\_CONFIG action signs out of the application and also clears the configuration. Unlike the com.symbol.wfc.pttpro.ACTION\_SIGN\_OUT action, the ESN or activation code configuration is also cleared. The Public key needs to be cleared for the device in the PTT Pro Management Portal after this command is applied to the client.

#### **Prerequisites**

- The user must be signed in.
- The minimum required PTT Pro for Android version is 3.3.10103.

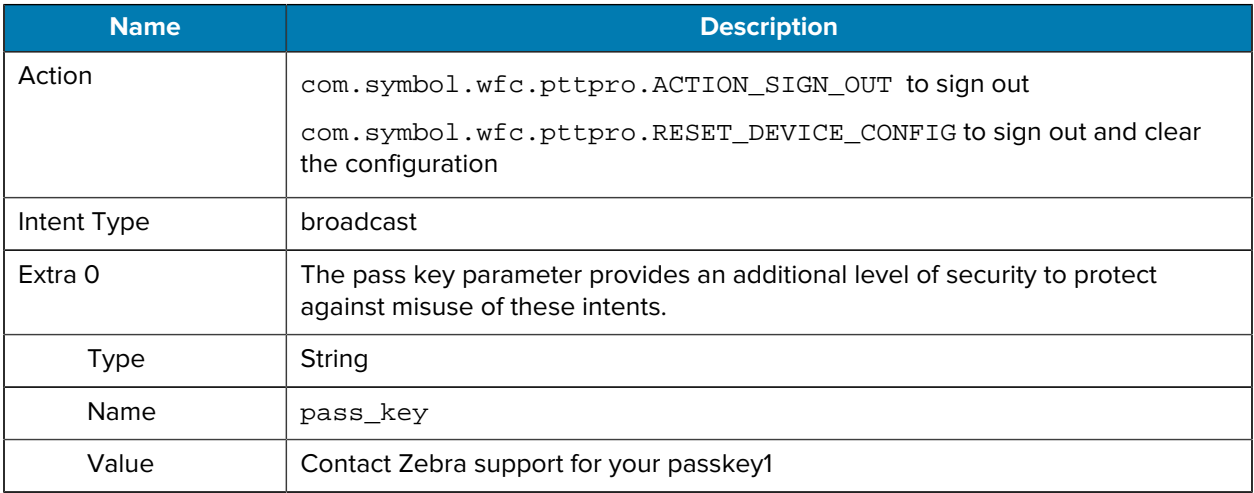

#### Intents and Actions to Sign-in, Sign-out, and Manage Data Disclosure

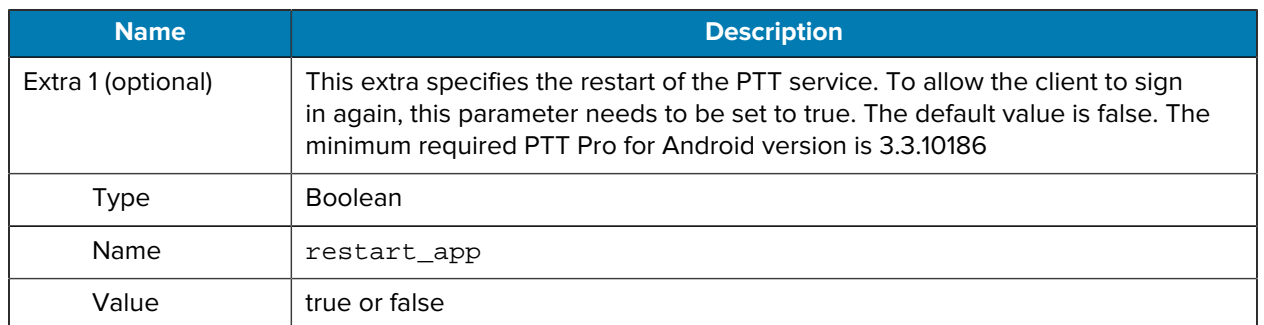

#### **ADB Example**

adb shell am broadcast -a com.symbol.wfc.pttpro.ACTION\_SIGN\_OUT --es "pass\_key" "key-phrase"

adb shell am broadcast -a com.symbol.wfc.pttpro.ACTION\_SIGN\_OUT --es "pass\_key" "pass\_key" --ez "restart\_app" true

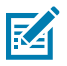

#### **NOTE:**

- With the extra string restart\_app is set to true, the PTT Pro for Android signs out, and the PTT Pro service is still running.
- Without the restart\_app string, or if restart\_app is set to false, the PTT Pro for Android signs out, and the service stops running and does not respond to commands. The only way to restart the PTT Pro service is to re-launch the application.

# **Intents and Actions for Configuration**

Use these intents to configure PTT Pro for Android using a token from Workcloud Communication Provisioning Manager or by loading the configuration file.

## <span id="page-22-1"></span><span id="page-22-0"></span>**Update with Token**

This intent is used to pass a token to the Workcloud Communication Provisioning Manager and receive configuration information associated with the token in return. After the configuration is successfully applied, the application restarts. Refer to the Workcloud Communication PTT Pro for Android Configuration Guide for information on specific configuration parameters.

#### **Prerequisites**

- The Workcloud Communication Provisioning Manager must be set up with the token used in the intent. Refer to the Workcloud Communication Provisioning Manager Customer Administrator Guide for more information on tokens and associating configuration information with them. Refer to the Workcloud Communication PTT Pro for Android Configuration Guide for information on configuration parameters.
- The minimum required PTT Pro Android version is 3.3.10103.

#### **Intent Definition**

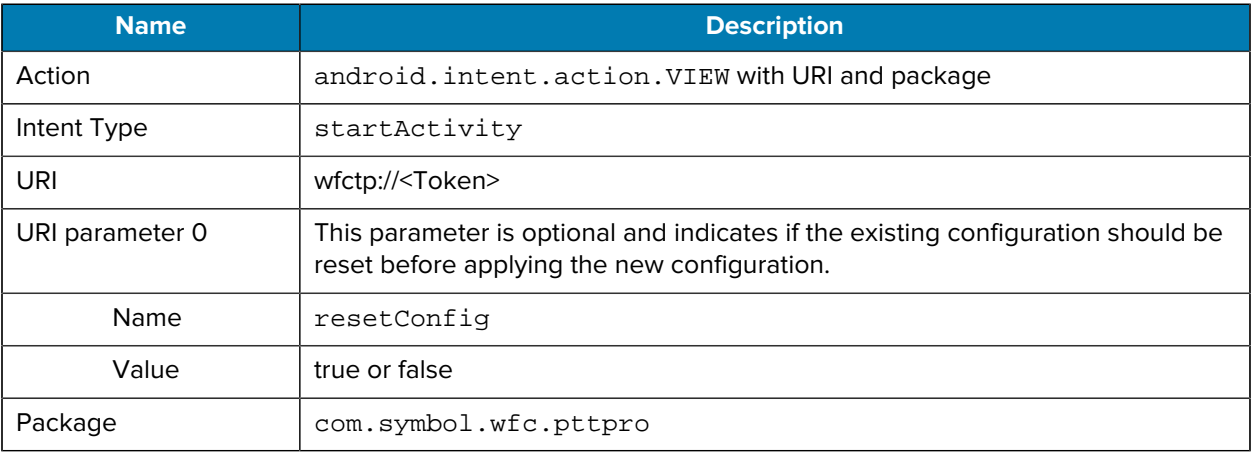

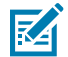

**NOTE:** PTT Pro for Android running on a third-party device cannot be configured with a Workcloud Communication Provisioning Manager token when used in a Workcloud Communication Profile Manager environment.

#### **ADB Examples**

- adb shell am start -a android.intent.action.VIEW -d "wfctp://<token>" com.symbol.wfc.pttpro
- adb shell am start -a android.intent.action.VIEW -d "wfctp://<token>? resetConfig=true" com.symbol.wfc.pttpro

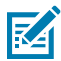

#### **NOTE:**

Upon a fresh installation of the application, PTT Pro for Android connects to the Workcloud Communication Provisioning Manager, using its device ID as the token, and receives any configuration information associated with its device ID. This is done automatically after the data consent is approved or bypassed.

If PTT Pro for Android is in a call when the command is sent, the app waits until the call ends to apply the new configuration.

# <span id="page-23-0"></span>**Load Configuration File**

 This intent is used to load a configuration file to PTT Pro for Android. After the configuration is successfully applied, the application restarts and the file is deleted. Refer to the Workcloud Communication PTT Pro for Android Configuration Guide guide for information on specific configuration parameters.

#### **Prerequisites**

- The minimum required PTT Pro for Android version is 3.3.10122.
- The configuration file must be loaded to the device.

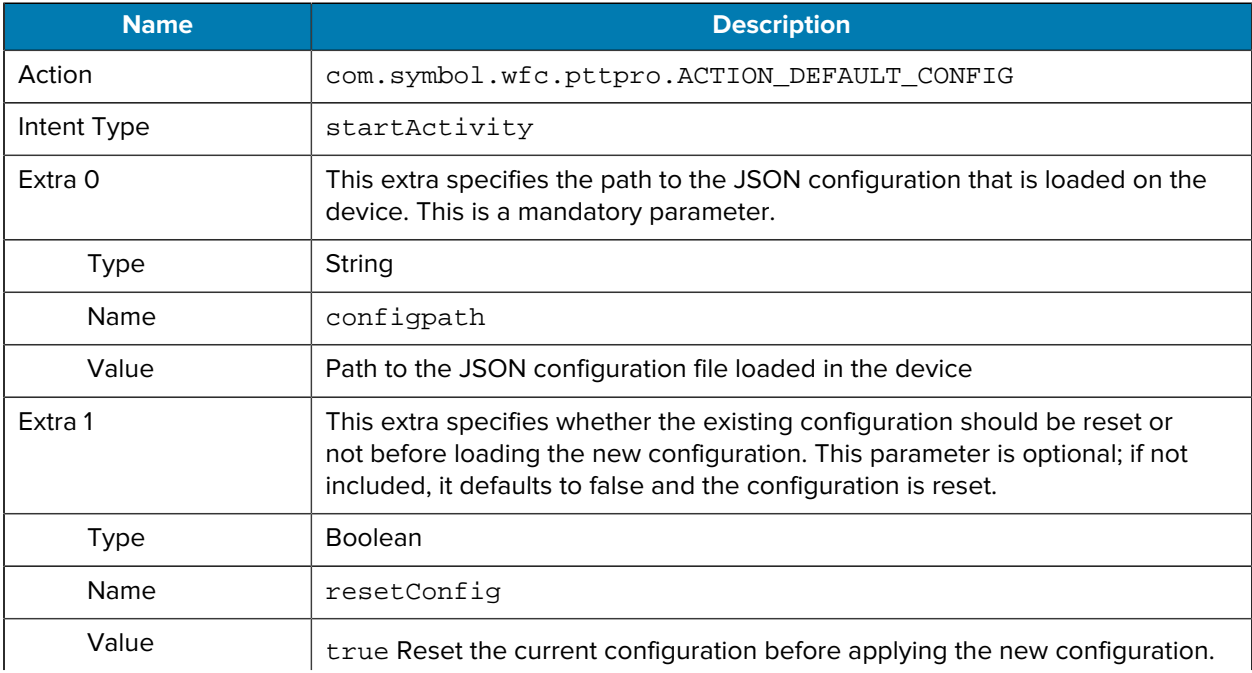

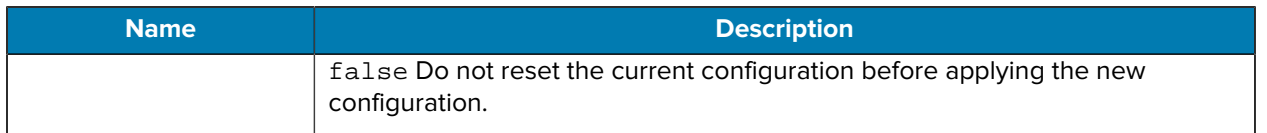

#### **ADB Example**

```
adb shell am start -a com.symbol.wfc.pttpro.ACTION_DEFAULT_CONFIG --es
  "configpath" /enterprise/WFCPTTProDefault.json --ez "resetconfig" true
```
# <span id="page-24-0"></span>**Enable or Disable Do not Disturb (DnD)**

This intent is used to control the DnD configuration for PTT Pro for Android.

#### **Intent Definition**

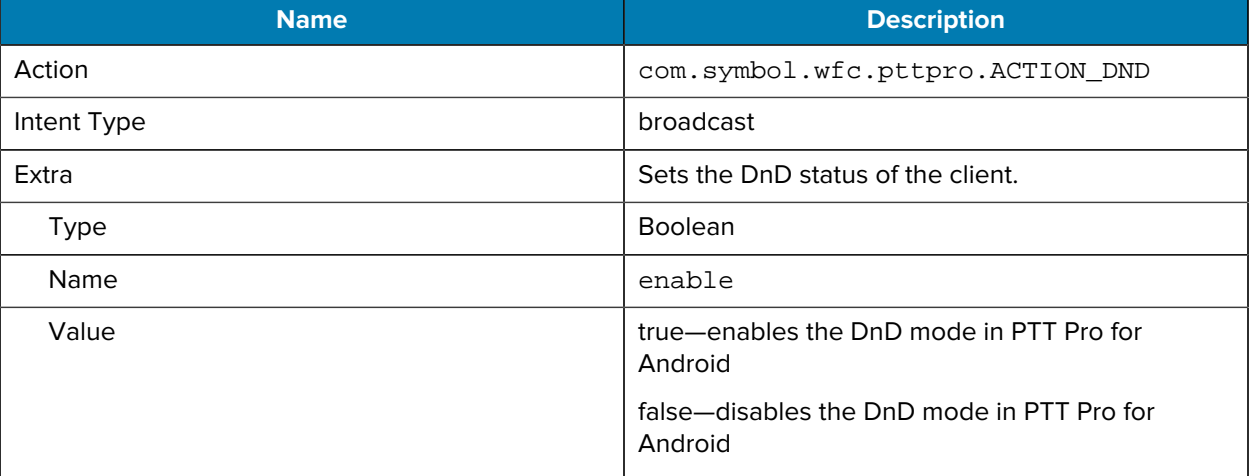

#### **ADB Examples**

Enable the DnD mode for PTT Pro for Android:

```
adb shell am broadcast -a com.symbol.wfc.pttpro.ACTION_DND --ez "enable"
  true
```
Disable the DnD mode for PTT Pro for Android:

```
adb shell am broadcast -a com.symbol.wfc.pttpro.ACTION_DND --ez "disable"
  false
```
# <span id="page-24-1"></span>**Retrieve LAS User List Using Intent**

#### **Intent Definition**

The PTT Pro Client sends an INTENT that provides the list of users in a specific area (LAS Friendly Name) within a particular site.

The PTT Pro Client can now locate users within the same site or department via intent.

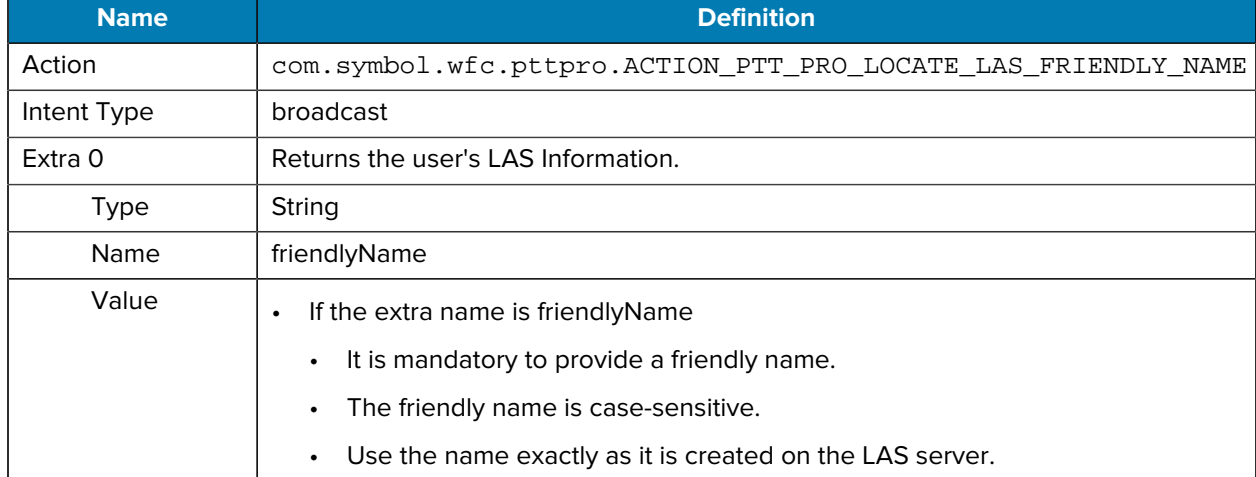

The minimum required PTT Pro for Android version is 3.3.10312 and later.

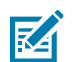

#### **NOTE:**

- If the extra name is friendlyName and Users are configured with the specified friendlyName , the list of users belonging to that friendlyName will be shared.
- One must register the locate ( com.symbol.wfc.pttpro.ACTION\_PTT\_PRO\_LOCATE\_LAS\_FRIENDLY\_NAME\_STATUS) intent specified in the table below under the Register Intent section.

ADB Example:

```
adb shell am broadcast -a
  com.symbol.wfc.pttpro.ACTION_PTT_PRO_LOCATE_LAS_FRIENDLY_NAME --es
  friendlyName 'Reception'
```
#### **Register Intent**

The following information is about the Intent and the extra parameter that other applications need to register to get the result of the ACTION\_PTT\_PRO\_LOCATE\_LAS\_FRIENDLY\_NAME intent.

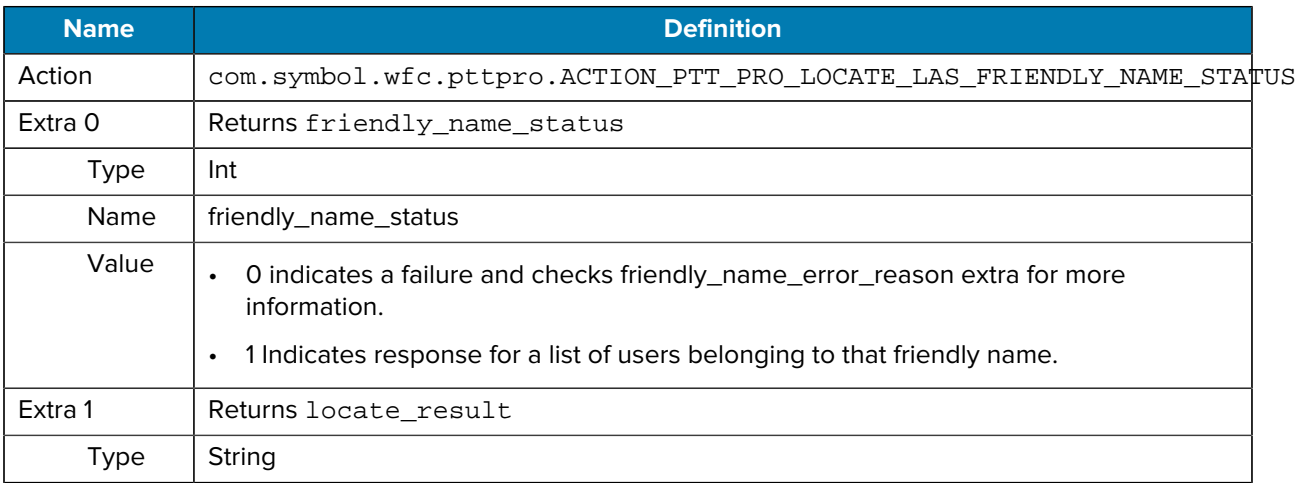

### Intents and Actions for Configuration

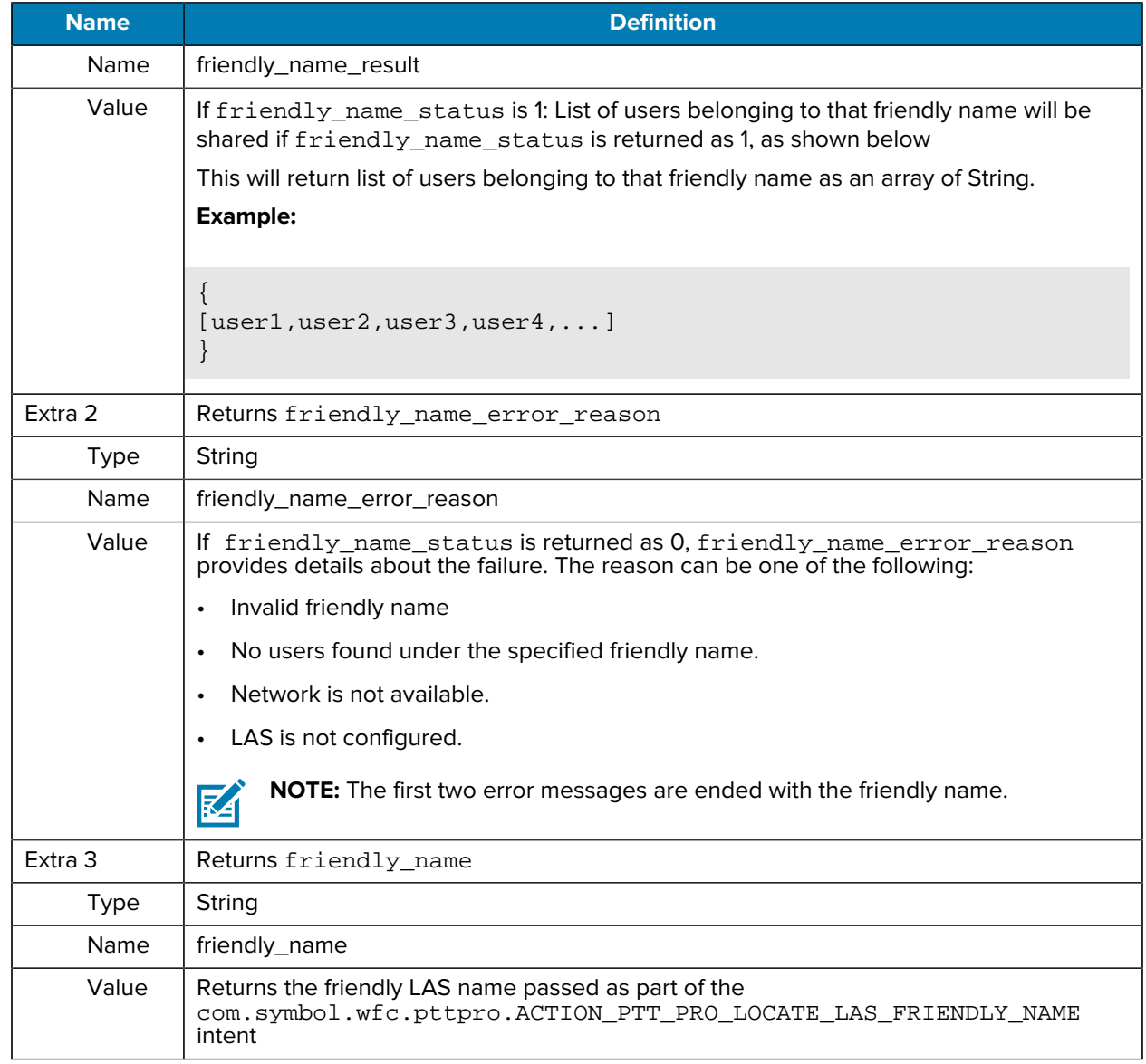

#### **Code Snippet**

Send Broadcast

```
Intent intent = new Intent();
intent.setAction("com.symbol.wfc.pttpro.ACTION_PTT_
PRO_LOCATE_LAS_FRIENDLY_NAME");
   intent.putExtra("friendlyName","Reception");
   sendBroadcast(intent);
```
Register Intent

```
IntentFilter intent = new IntentFilter();
intent.addAction("com.symbol.wfc.pttpro.ACTION_PTT
PRO LOCATE LAS FRIENDLY NAME STATUS");
registerReceiver(mReceiver,intent);
public void onReceive(Context context, Intent intent) {
      String action= intent.getAction();
  if(action.equals("com.symbol.wfc.pttpro.ACTION_PTT_PRO_LOCATE
_LAS_FRIENDLY_NAME_STATUS")) {
             int status = intent.getIntExtra("friendly_name_status" , 0);
             String friendlyName = intent.getStringExtra("friendly_name");
             if (status == 0) {
              String error_reason = 
  intent.getStringExtra("friendly_name_error_reason"); 
            Log.i(TAG, "friendlyName: "+friendlyName+" error_reason : "+
  error_reason );
              }else if (status == 1) {
String friendly_name_result = intent.getStringExtra("friendly_name_result");
Log.i(TAG, "friendly_name_result : "+friendly_name_result +" friendlyName:
  "+friendly_name);
 }
      }
}
```
# **Intents and Actions for Status Information**

The following intents provide status information for PTT Pro for Android.

# <span id="page-28-1"></span><span id="page-28-0"></span>**Login Status**

This intent is sent when a user logs into PTT Pro for Android.

#### **Prerequisites**

• The minimum required PTT Pro for Android version is 3.3.10223.

#### **Intent Definition**

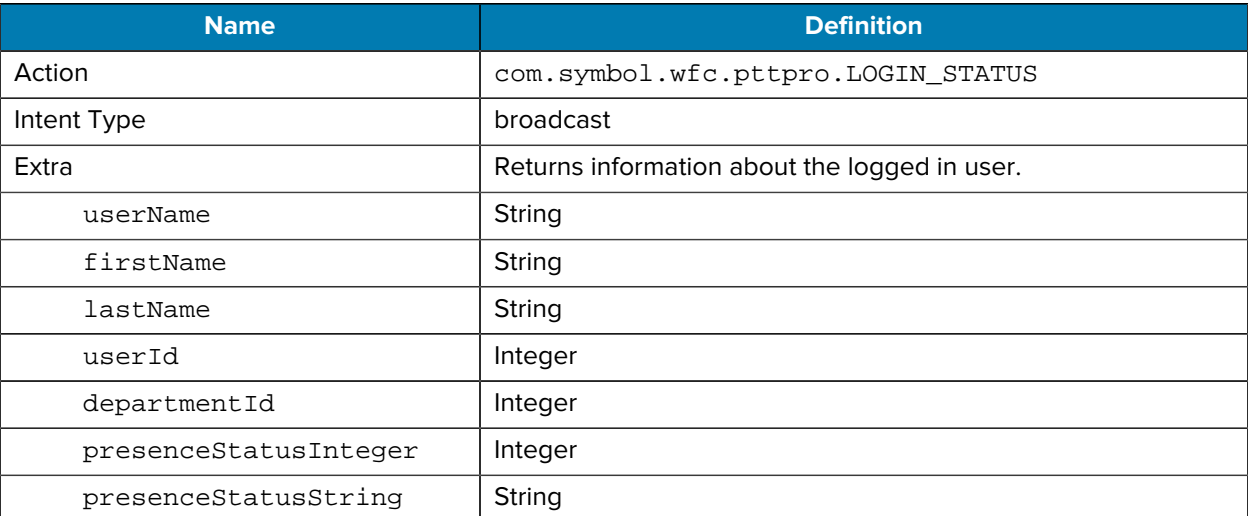

If PTT Pro for Android receives a login status request, and the user is logged out, the client returns only presenceStatusInteger and presenceStatusString.

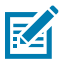

**NOTE:** When used with Profile Manager, PTT Pro for Android does not send Login status when the Profile Client is logged out or performing a role selection.

#### **Code Example**

```
val userName = intent.extras?.getString("userName")
val firstName = intent.extras?.getString("firstName")
val lastName = intent.extras?.getString("lastName")
```

```
val userId = intent.extras?.getInt("userId")
val departmentId = intent.extras?.getInt("departmentId")
val departmentName = intent.extras?.getString("departmentName")
val presentStr = intent.extras?.getString("presenceStatusString")
val presentInt = intent.extras?.getInt("presenceStatusInteger")
```
# <span id="page-29-0"></span>**Logout Status**

This intent is sent when a user logs out of PTT Pro for Android.

#### **Prerequisites**

• The minimum PTT Pro for Android version is 3.3.10223.

#### **Intent Definition**

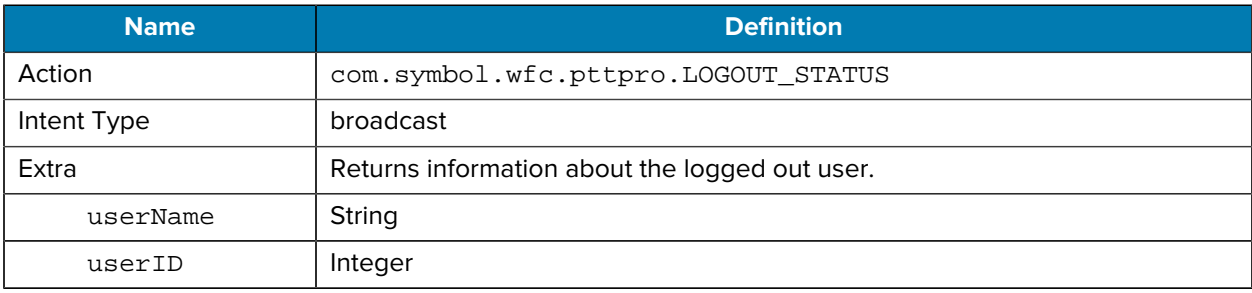

### <span id="page-29-1"></span>**Presence Status**

This intent is sent when the presence status of a PTT Pro for Android user changes.

#### **Prerequisites**

• The minimum required PTT Pro for Android version is 3.3.10223.

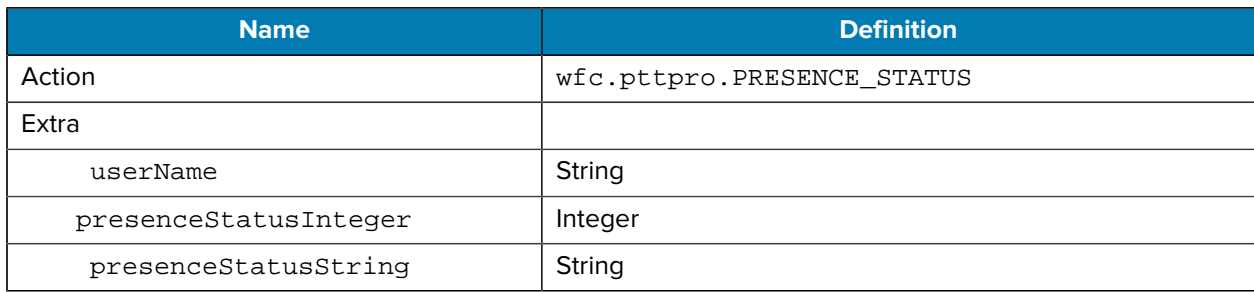

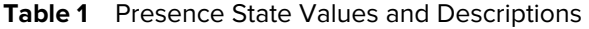

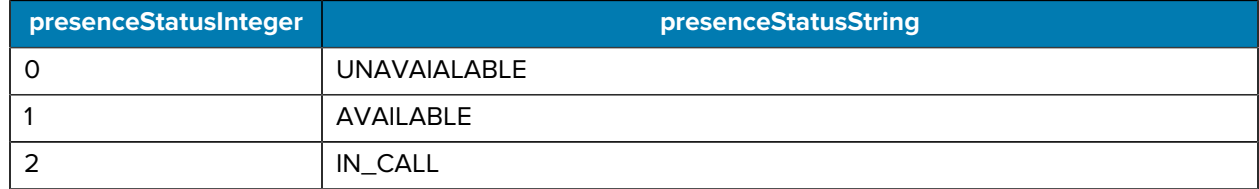

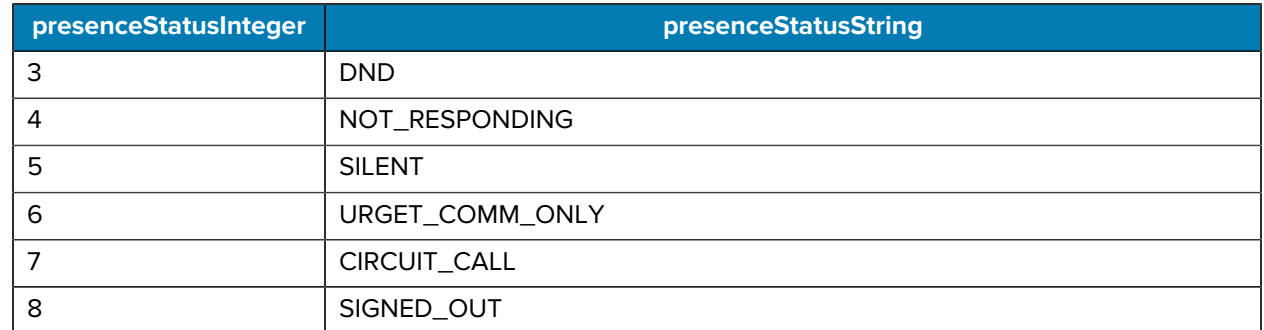

#### **Table 1** Presence State Values and Descriptions (Continued)

#### **Conditions**

- The client does not send an intent when Session State = Registering.
- If the client logs in and registers successfully, it sends AVAILABLE. Otherwise, the client sends UNAVAILABLE.

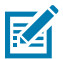

**NOTE:** When used with Profile Manager, PTT Pro for Android does not send Presence status when the Workcloud Communication Profile Client is logged out or performing a role selection.

# <span id="page-30-0"></span>**Group List**

PTT Pro for Android sends a broadcast with the following group details after the client successfully logs in.

#### **Prerequisites**

• The minimum required PTT Pro for Android version is 3.3.10223.

#### **Intent Definition**

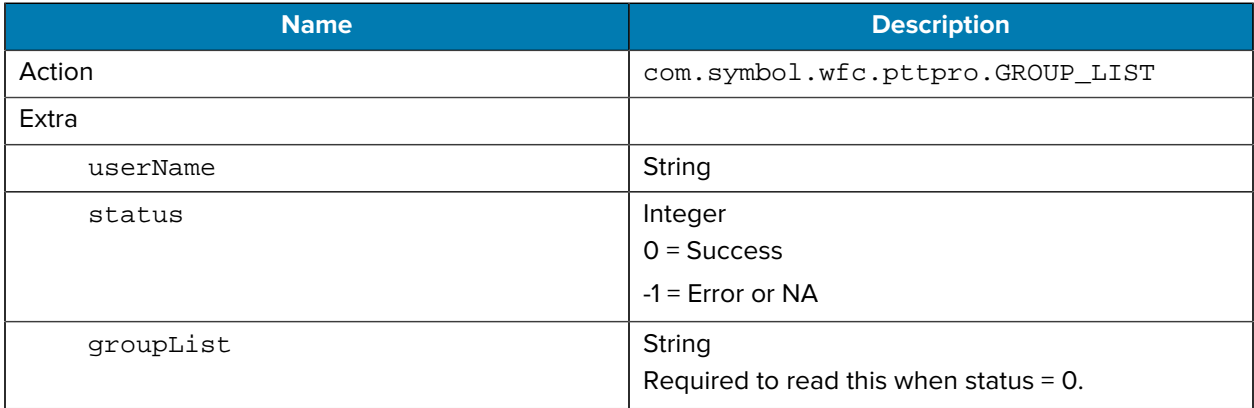

There may be a delay of several seconds between Login Status and the Group List broadcast while PTT Pro for Android logs in and updates the group list. In addition, it may take up to four minutes for PTT Pro for Android to broadcast new group details when the user is added to a group on the PTT Pro Server .

#### **Example**

#### **User is not logged in**

```
INTENT_GROUPLIST userName:null status:-1 jsonObjString:null
groupListSize:0
```
#### **User is logged in, but the user is not a member of a group**

```
INTENT_GROUPLIST userName:Luke.Steber status:0 jsonObjString:
{"groupList":[]} groupListSize:0
```
#### **User is logged in and is a member of two groups**

```
INTENT_GROUPLIST userName:Luke.Steber status:0
jsonObjString:{"groupList":[{"gid":8434,"name":"Grocery"},
{"gid":8433,"name":"Hardware"}]} groupListSize:2
```
**groupList JSON Example**

```
{
      "groupList": [
      {
            "name": "Grocery",
            "gid": 174401
      },
      {
            "name": "Hardware",
            "gid": 184209
      },
     \{ "name": "All.Store",
            "gid": 8434
      },
\left\{\begin{array}{c} \end{array}\right\} "name": "Reception",
            "gid": 8433
      }
}
```
### <span id="page-31-0"></span>**Request Login Status**

A third-party client can request the login status of a user by sending this intent to the PTT Pro for Android. The client responds with the [Login Status](#page-28-1) intent.

#### **Prerequisites**

• The minimum required PTT Pro for Android version is 3.3.10223.

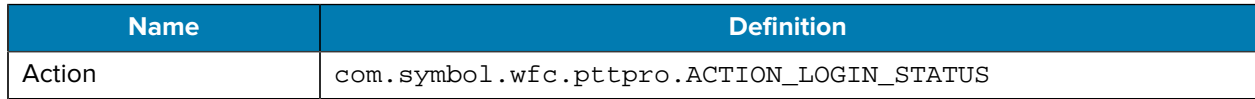

#### **ADB Example**

adb shell am broadcast -a com.symbol.wfc.pttpro.ACTION\_LOGIN\_STATUS

# <span id="page-32-0"></span>**Request Group List**

A third-party client can request a user's group list by sending this intent to PTT Pro for Android. The client responds with the [Group List](#page-30-0) intent.

#### **Prerequisites**

• The minimum required PTT Pro for Android version is 3.3.10223.

#### **Intent Definition**

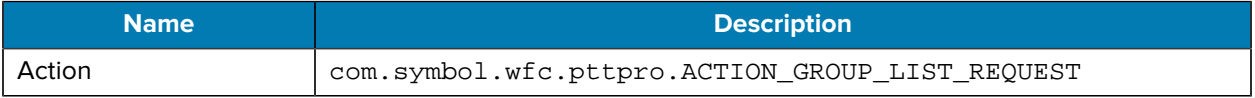

#### **ADB Example**

adb shell am broadcast -a com.symbol.wfc.pttpro.ACTION\_GROUP\_LIST\_REQUEST

# <span id="page-32-1"></span>**Call Status**

This intent alerts users about call status changes in PTT Pro for Android.

#### **Prerequisites**

• The minimum required PTT Pro for Android version is 3.3.10271.

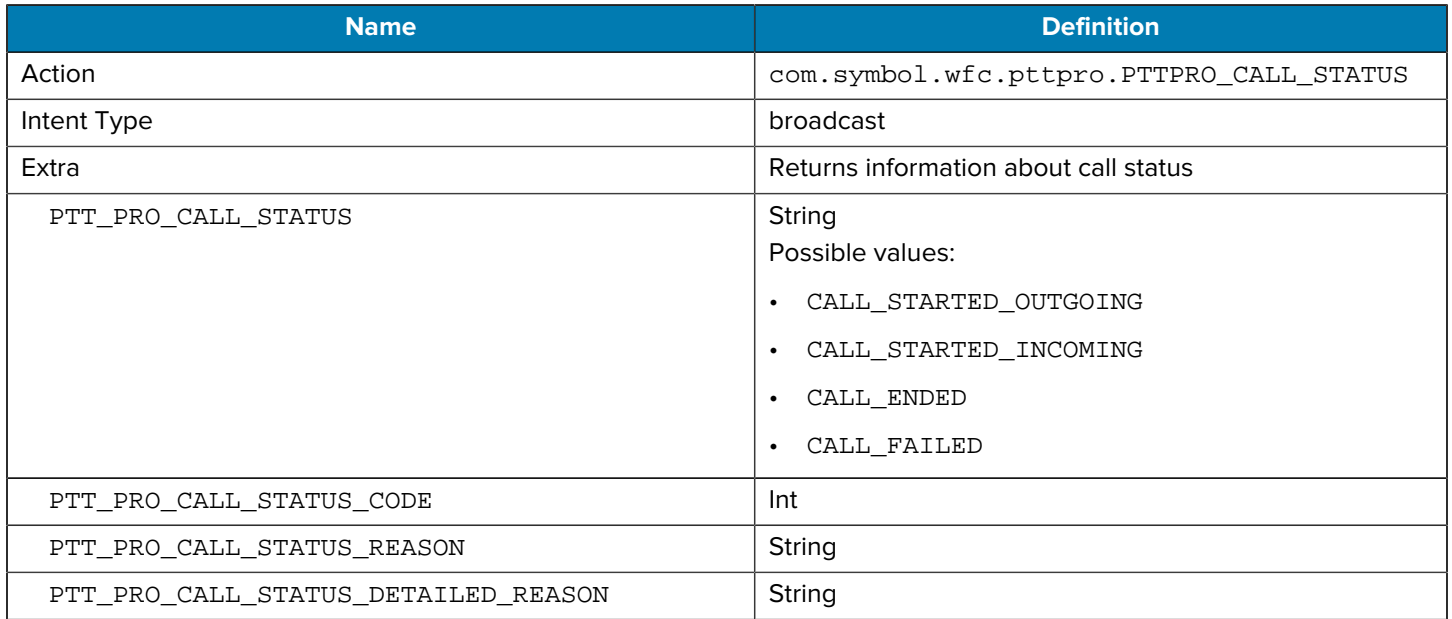

Register for the broadcast as shown in the code example, listen with action PTTPRO\_CALL\_STATUS, and filter the result with extra types to get the status and other information from the broadcast.

#### **Code Example**

```
IntentFilter call_info = new IntentFilter();
call_status.addAction("com.symbol.wfc.pttpro.PTTPRO_CALL_STATUS");
registerReceiver(mReceiver,call_status);
```
#### **Status Code**

The PTT\_PRO\_CALL\_STATUS\_CODE has the following codes and reasons:

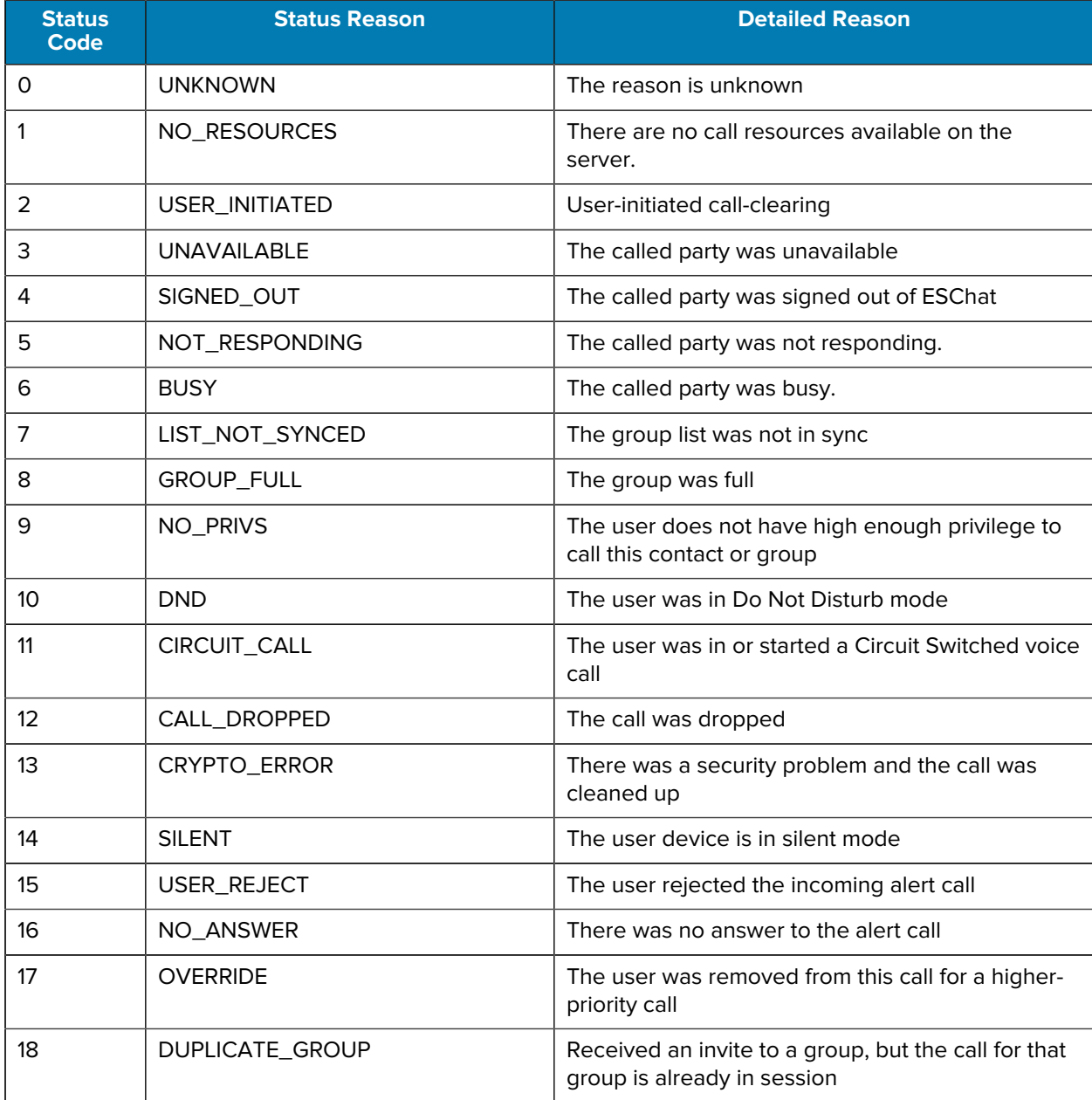

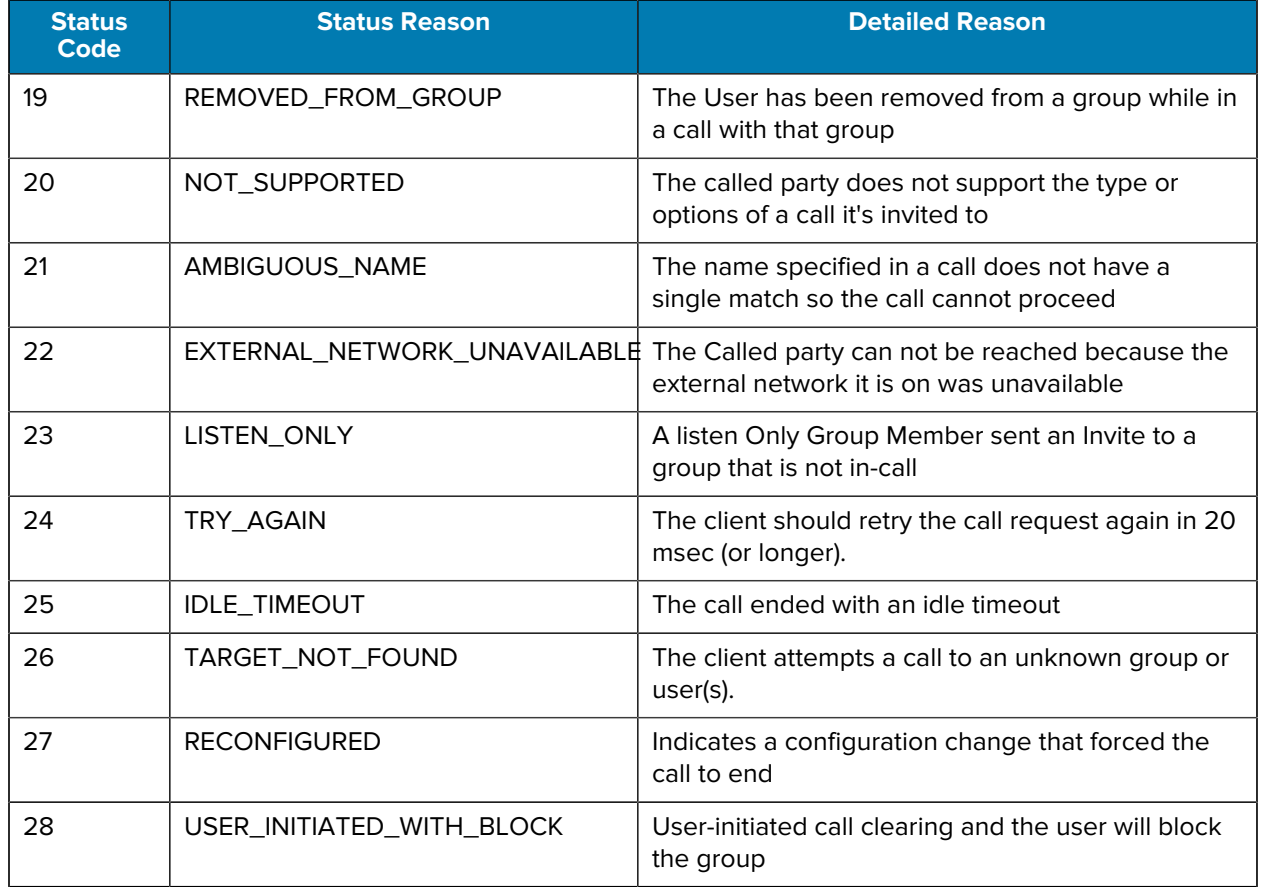

#### **Status Code Usage Example**

```
public void onReceive(Context context, Intent intent) {
   String action= intent.getAction();
   if(action.equals("com.symbol.wfc.pttpro.PTTPRO_CALL_STATUS")) {
      String status ="";
    if (intent.hasExtra("PTT_PRO_CALL_STATUS") {
       status = intent.getStringExtra("PTT_PRO_CALL_STATUS");
       Log.d("TAG","Call status:- "+status);
   }
          if(status.equals("CALL_ENDED") || status.equals("CALL_FAILED")) {
      Log.d("TAG","PTT_PRO_CALL_STATUS_CODE:-
  "+intent.getIntExtra("PTT_PRO_CALL_STATUS_CODE",0));
      Log.d("TAG","PTT_PRO_CALL_STATUS_REASON:-
  "+intent.getStringExtra("PTT_PRO_CALL_STATUS"));
      Log.d("TAG","PTT_PRO_CALL_STATUS_DETAILED_REASON:-
  "+intent.getStringExtra("PTT_PRO_CALL_STATUS_DETAILED_REASON"));
   }
}
```
# <span id="page-35-0"></span>**Locate User**

This intent returns a user's location within the same site or department. This intent requires the Location Area Service (LAS) for location data.

#### **Prerequisites**

- The minimum required PTT Pro for Android version is 3.3.10290.
- The ACTION\_PTT \_PRO\_LOCATE intent must be registered to return the user location.

#### **Intent Definition**

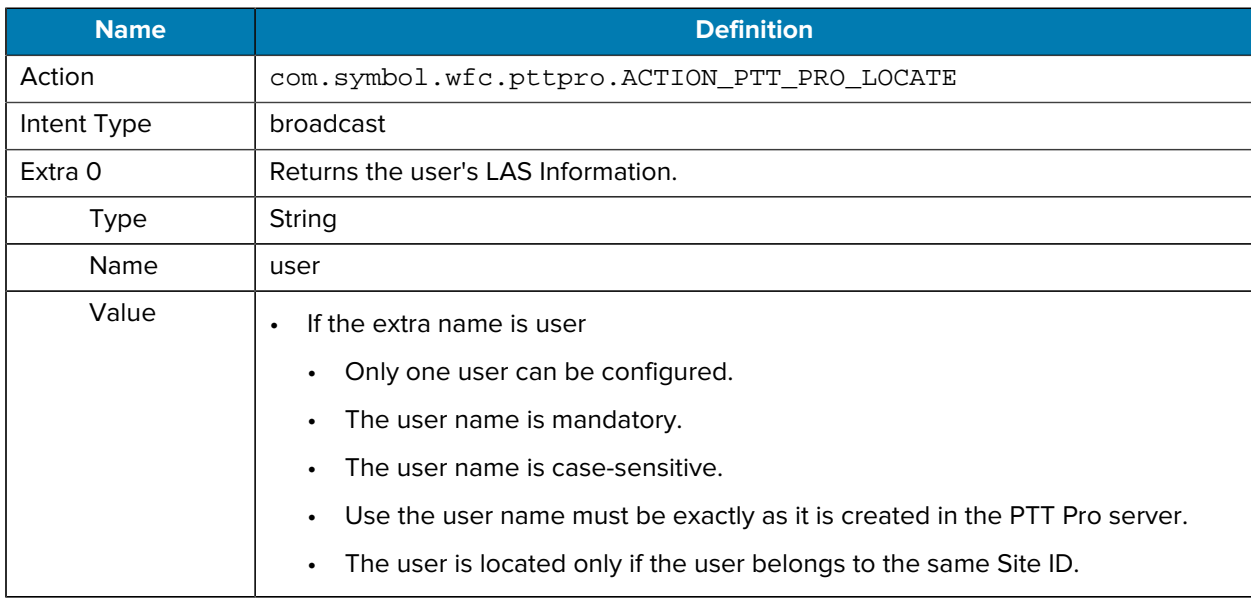

#### ADB Example:

```
adb shell am broadcast -a com.symbol.wfc.pttpro.ACTION_PTT_PRO_LOCATE --es
 user 'Gabriel'
```
#### **Register Intent**

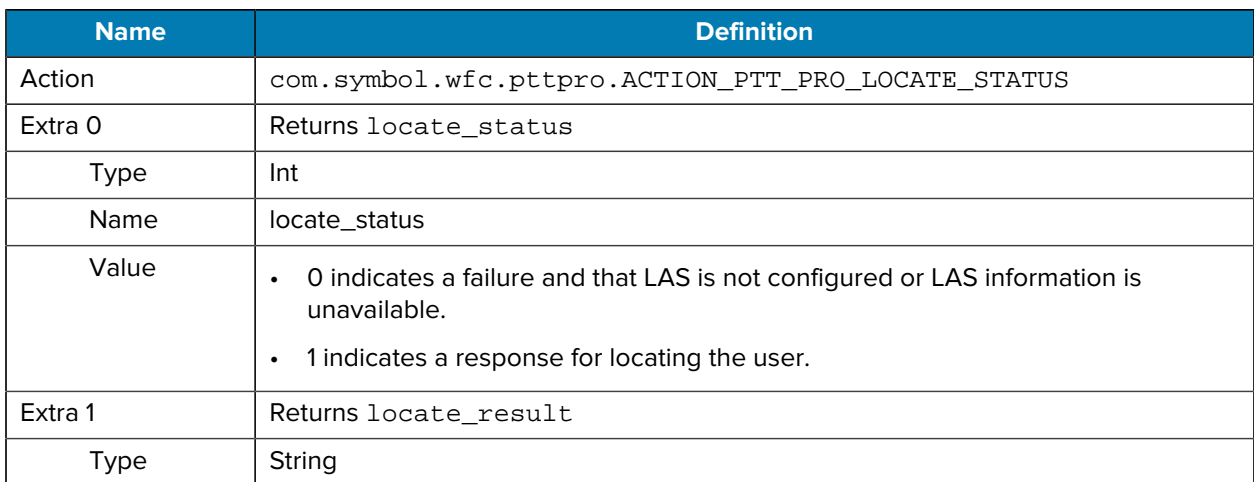

#### Intents and Actions for Status Information

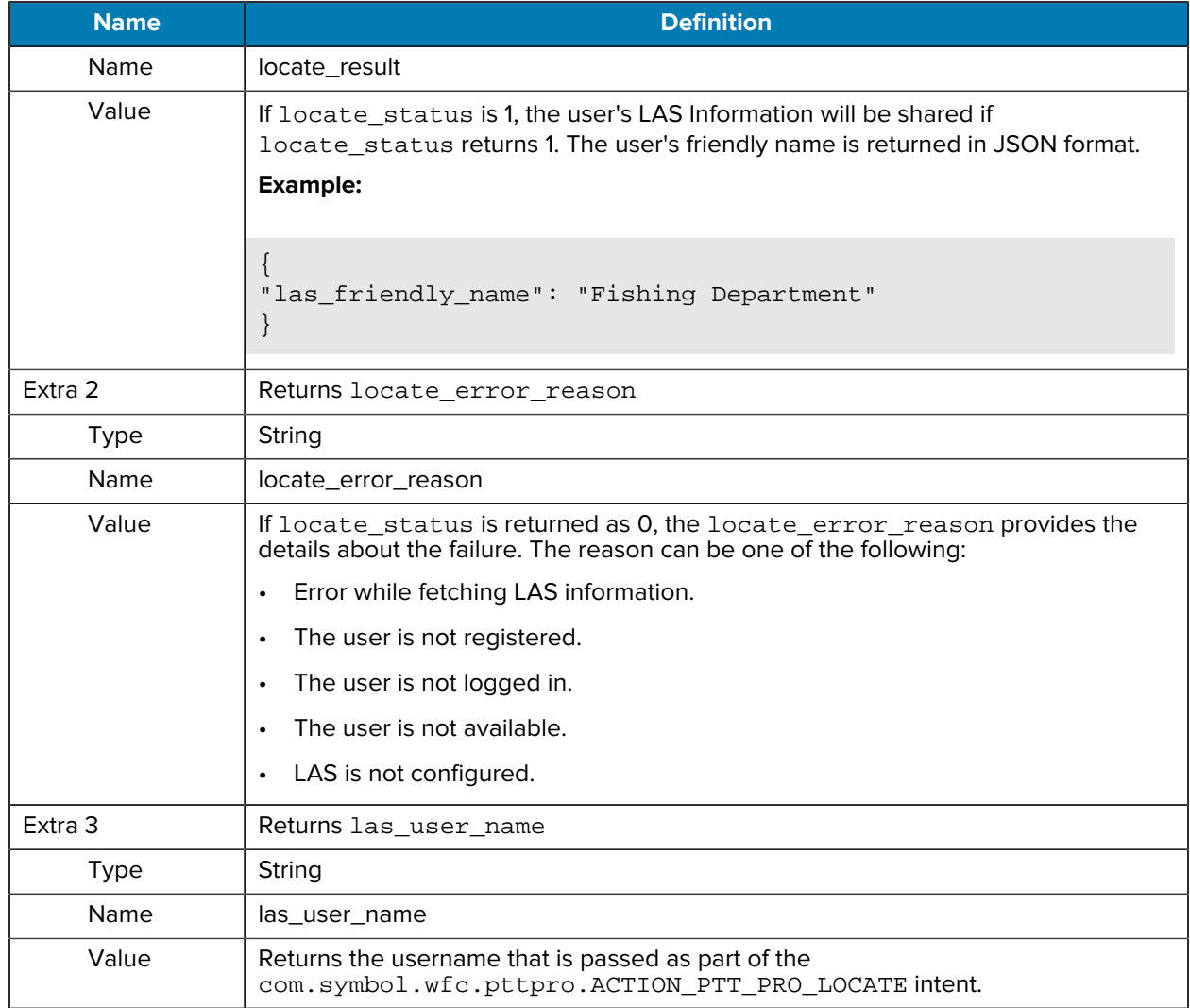

#### **Code Snippet**

Send Broadcast

```
Intent intent = new Intent();
intent.setAction("com.symbol.wfc.pttpro.ACTION_PTT_PRO_LOCATE");
   intent.putExtra("user", userName);
   sendBroadcast(intent);
```
Register Intent

```
IntentFilter locate_intent= new IntentFilter();
locate_intent.addAction("com.symbol.wfc.pttpro.ACTION_PTT_PRO_LOCATE_STATUS");
registerReceiver(mReceiver,locate_intent);
public void onReceive(Context context, Intent intent) {
String action= intent.getAction();
if(action.equals("com.symbol.wfc.pttpro.ACTION_PTT_PRO_LOCATE_STATUS")) {
```

```
 int locate_status = intent.getIntExtra("locate_status" , 0);
    String locate_result = intent.getStringExtra("locate_result");
   Log.i(TAG, "locate_status : "+locate_status+" locate_result :
 "+locate_result);
 }
}
}
```
# **PTT Pro for Android Sample Project**

<span id="page-38-0"></span>The wfc-pttpro-java-sample project is a sample Android app that allows a user to initiate PTT calls and sends PTT messages remotely by sending intents to the PTT Pro for Android on the same device.

The wfc-pttpro-java-sample project is available at [github.com/ZebraDevs/wfc-pttpro-java-sample.](https://github.com/ZebraDevs/wfc-pttpro-java-sample)

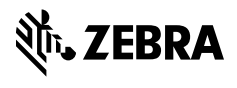

www.zebra.com